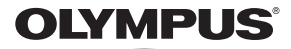

# **DIGITALE CAMERA** *VH-520*

# **Gebruiksaanwijzing**

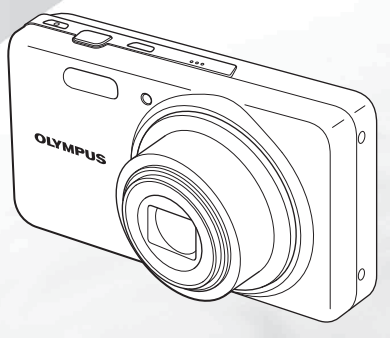

- Bedankt voor uw aankoop van een Olympus digitale camera. Lees voordat u uw nieuwe camera in gebruik gaat nemen, eerst deze instructies grondig door om optimaal van uw camera te kunnen genieten en een lange levensduur te verzekeren. Bewaar deze handleiding op een veilige plaats, zodat u later nog iets kunt opzoeken.
- Voordat u belangrijke opnamen gaat maken, doet u er goed aan eerst enkele proefopnamen te maken teneinde u met de camera vertrouwd te maken.
- In het belang van de voortdurende verbetering van onze producten, behoudt Olympus zich het recht voor de in deze handleiding gepubliceerde informatie bij te werken of aan te passen.

Registreer uw product op **www.olympus.eu/register-product** en ontvang extra voordelen van Olympus!

## De inhoud van de doos controleren

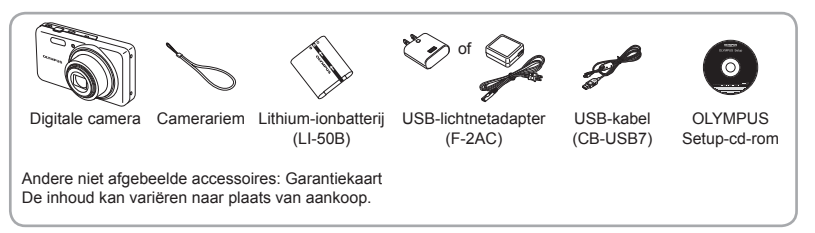

### Namen van onderdelen

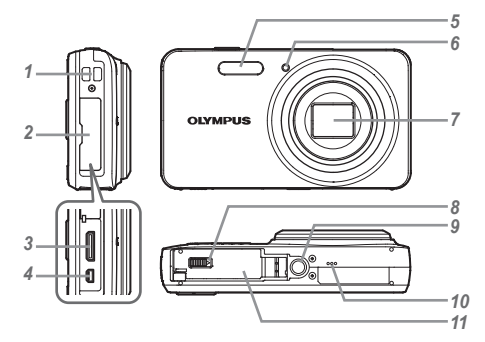

- Oogje voor de riem
- Connectorkap
- HDMI-miniconnector
- Multiconnector
- Flitser
- Zelfontspanner-LED/AF-verlichting
- Lens
- Vergrendelknop van het batterij-/ kaartcompartiment
- Statiefaansluiting
- Luidspreker
- Klepje over de batterij/kaart

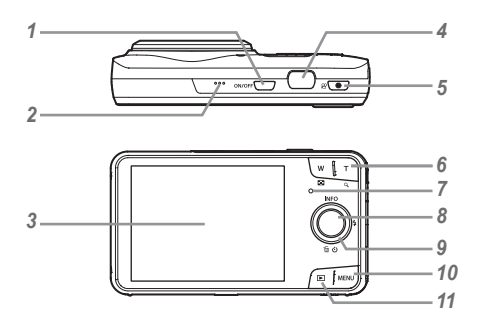

- 1 ON/OFF-knop
- *2* Microfoon
- *3* Monitor
- *4* Ontspanknop
- *5* -knop (videobeelden maken)
- *6* Zoomknoppen
- *7* Indicatorlampje
- 8 (a)-knop (OK)
- *9* Pendelknop
	- **INFO** (informatiedisplay wijzigen)
	- $\frac{1}{4}$  (flitser)
	- Y (zelfontspanner)/
	- 而(wissen)

## *10*-knop

11 **►**-knop (schakelen tussen fotograferen en weergeven)

#### **Pendelknop**

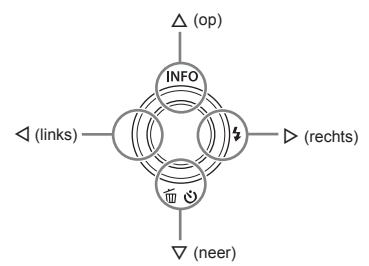

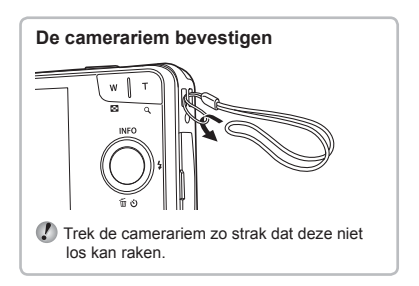

 $\bullet$   $\Delta$   $\triangledown$   $\triangle$   $\triangleright$  geven aan dat u de knop omhoog/ omlaag/naar links/naar rechts op de pendelknop moet indrukken.

## De batterij en de kaart plaatsen en verwijderen (in de handel verkrijgbaar)

*1* **Voer stap** 1 **en** 2 **uit om het klepje over de batterij/kaart te openen.**

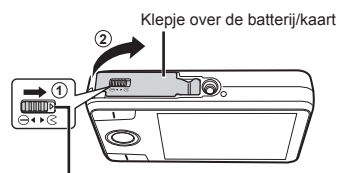

Vergrendeling van het batterij-/kaartcompartiment

- Schakel de camera uit voor u het klepje over de batterij/kaart opent.
- *2* **Schuif het vergrendelknopje voor de batterij in de richting van de pijl om de batterij te plaatsen.**

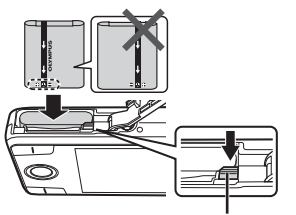

Vergrendelknopje voor batterij

- Plaats de batterij zoals aangegeven, zodat de C-markering naar het vergrendelknopje van de batterij gericht is. Beschadigingen aan de buitenzijde van de batterij (krassen, enz.) kunnen warmte of een ontploffing veroorzaken.
- Schuif het vergrendelknopje voor de batterij in de richting van de pijl om de batterij te ontgrendelen, en haal de batterij eruit.

### *3* **Steek de kaart recht in de kaartsleuf totdat deze vastklikt.**

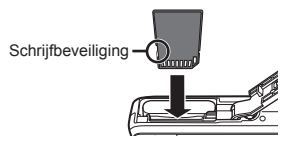

- Gebruik altijd SD/SDHC/SDXC-kaarten of Eye-Fi-kaarten in deze camera. Plaats geen andere soorten geheugenkaarten in het toestel. "De kaart gebruiken" (Blz. 53)
- **●** Raak de metalen onderdelen van de kaart niet direct aan.

#### **De kaart verwijderen**

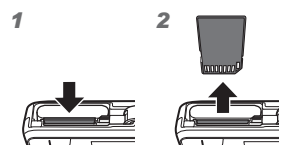

Druk de kaart in tot u een klik hoort en de kaart uitspringt, neem de kaart dan uit de camera.

4 Voer stap  $\circled{1}$  en  $\circled{2}$  uit om het **klepje over de batterij/kaart te sluiten.**

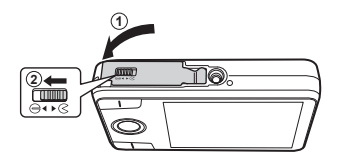

 Zorg ervoor dat het klepje over de batterij/kaart gesloten en vergrendeld is wanneer u de camera gebruikt.

## De batterij opladen

Sluit de USB-aansluitkabel en de USB-lichtnetadapter aan op de camera en laat de batterij opladen. Voor informatie over het opladen van de batterij in het buitenland raadpleegt u "Uw laadapparaat en USB-lichtnetadapter in het buitenland gebruiken" (Blz. 52).

**●** Bij levering is de batterij niet volledig geladen. Voor u de camera gebruikt, dient u de batterij op te laden tot het indicatorlampie uitgaat (maximaal 4 uur).

#### **De camera aansluiten e**

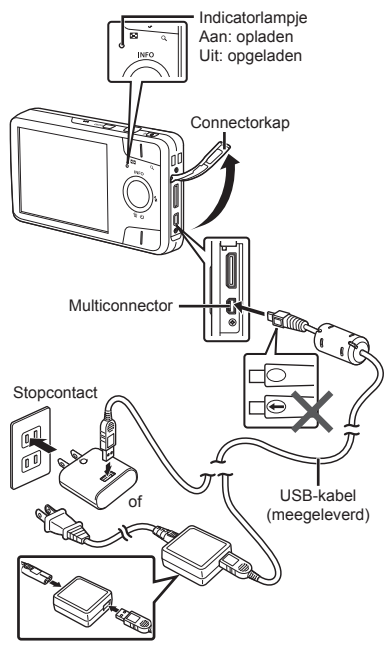

#### Wanneer moeten de batterijen worden **opgeladen pgeladen**

Laad de batterij op als de volgende foutmelding verschijnt.

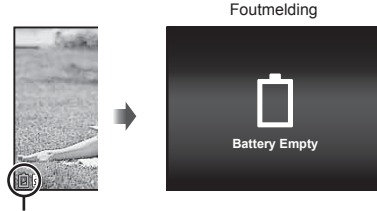

Knippert rood

- Gebruik alleen de kabels die zijn meegeleverd of een USB-kabel van Olympus. Gebruik van andere kabels kan rook of brand veroorzaken.
- De meegeleverde F-2AC USB-lichtnetadapter (hierna de USB-lichtnetadapter genoemd) is afhankelijk van de regio waar u de camera heeft gekocht. Als u een USB-lichtnetadapter met rechtstreekse stekker heeft ontvangen, steekt u deze rechtstreeks in het stopcontact.
- De meegeleverde USB-lichtnetadapter is bedoeld om op te laden en weer te geven. Maak geen opnames terwijl de USB-lichtnetadapter aangesloten is op de camera.
- Vergeet niet de stekker van de USB-lichtnetadapter uit het stopcontact te halen wanneer het opladen voltooid is of de weergave eindigt.
- Voor meer gegevens over de batterij verwijzen we naar "Voorzorgsmaatregelen bij de omgang met batterijen" (Blz. 60). Voor meer gegevens over de USB-lichtnetadapter verwijzen we naar "USB-lichtnetadapter" (Blz. 61).
- **●** Als het indicatorlampje niet oplicht, moet u de aansluiting van de USB-kabel en de USB-lichtnetadapter controleren.
- **●** De batterij in de camera kan worden geladen terwijl de camera via USB aangesloten is op de computer. De laadtijd is afhankelijk van de prestaties van de computer. (In sommige gevallen kan dit ongeveer 10 uur duren.)

## De camera inschakelen en voor het eerst instellen

Wanneer u de camera voor het eerst inschakelt verschijnt er een scherm waarin u de taal voor de menu's en berichten op de monitor kunt instellen, alsook de datum en de tijd.

Raadpleeg "De datum en tijd instellen f [ $\bigodot$ ]" (Blz. 38) om de geselecteerde datum en tijd te wijzigen.

- **1** Druk op de knop ON/OFF om **de camera in te schakelen, druk vervolgens op △** $∇$  △ $\rhd$  op **de pendelknop om uw taal te**  selecteren en druk op de knop  $\textcircled{\tiny{\textsf{R}}}$ .
- 2 Druk op  $\land \nabla$  op de pendelknop **om het jaar te selecteren bij [Y].**

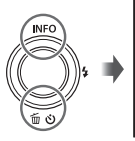

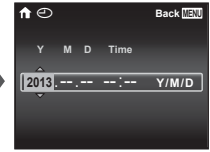

Instelscherm datum en tijd

*3* **Druk op** I **op de pendelknop om de instelling voor [Y] op te slaan.**

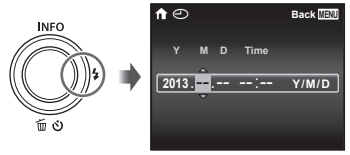

- *4* **Zoals in stappen 2 en 3 drukt u**  op  $\land \nabla \triangleleft \triangleright$  op de pendelknop **om [M] (maand), [D] (dag), [Time] (uren en minuten) en [Y/M/D] (volgorde datum) in te stellen, en drukt u vervolgens op**  $\circledcirc$ **.**
- Voor een nauwkeurige instelling van de tijd drukt u op de knop  $\circledast$  als het tijdsignaal 00 seconden aangeeft
- *5* **Druk op** HI **op de pendelknop om de tijdzone te selecteren en**  druk vervolgens op de knop  $(\infty)$ .
	- Gebruik  $\triangle \nabla$  om de zomertijd ([Summer]) in of uit te schakelen.

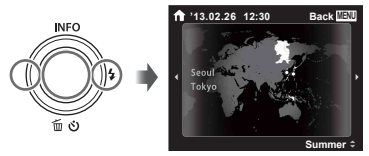

## Leren werken met de camera

- **•** Druk op de knop **ON/OFF** om de camera in te schakelen en naar de stand-bystand te gaan. (Druk opnieuw op de knop ON/OFF om de camera uit te schakelen.)
	- **●** Selecteer de fotografeerstand en druk de ontspanknop in om een stilstaand beeld vast te leggen.
	- **●** Om videobeelden op te nemen, drukt u op de knop .
	- **●** Stel de fotografeerfuncties in met behulp van het functiemenu of het instelmenu.
- Om beelden te bekijken, drukt u op de knop **▶** om over te schakelen naar de weergavestand.
	- **●** Om terug te keren naar de stand-bystand, drukt u opnieuw op de knop **►**, of u drukt de ontspanknop half in en laat die daarna los.
- Houd de knop ▶ ingedrukt wanneer de camera uitgeschakeld is om de camera op te starten in weergavestand.
	- Wanneer u in dit geval nogmaals op de knop drukt, gaat de camera in stand-bystand.

## Stilstaande beelden opnemen

- **1** Druk op de knop ON/OFF om **de camera in te schakelen.**
- *2* **Selecteer de fotografeerstand. (Blz. 13)**
- *3* **Houd de camera goed vast en kadreer de foto.**

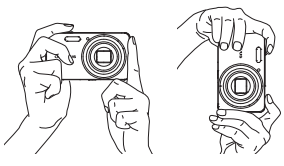

- **Z** Zorg ervoor dat u de flitser, de microfoon of andere belangrijke delen niet afdekt met uw vingers enz. wanneer u de camera vasthoudt.
- Zorg dat er geen vingerafdrukken of vuil op het flitsvenster komt

### *4* **Druk de ontspanknop half in om scherp te stellen.**

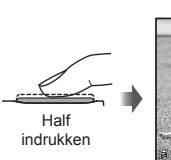

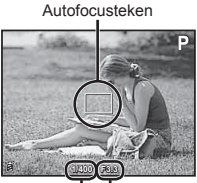

Sluitertijd Diafragmawaarde

- **●** De camera kan niet scherpstellen als het autofocusteken rood knippert. Probeer opnieuw scherp te stellen.
- *5* **Om de foto te maken drukt u de ontspanknop voorzichtig volledig in zonder de camera te bewegen.**

Half indrukken Helemaal indrukken

 $N<sub>l</sub>$ 

## De zoom gebruiken

Met de zoomknoppen kunt u het opnamebereik aanpassen.

Op de groothoekknop (W) drukken

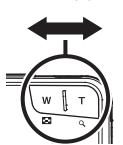

Op de teleknop (T) drukken

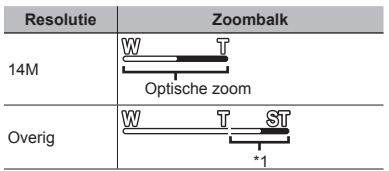

\*1 Door de betere verwerking van de pixels neemt de beeldkwaliteit niet af. De vergrotingsfactor is afhankelijk van de resolutie-instelling.

## Gebruik van de flitser

De flitserfuncties kunnen worden gekozen overeenkomstig de lichtomstandigheden.

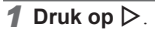

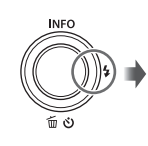

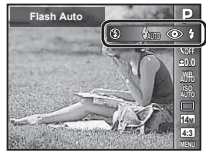

**2 Gebruik**  $\triangle$  **om de optie te** selecteren en druk op de knop  $\circledcirc$ **om in te stellen.**

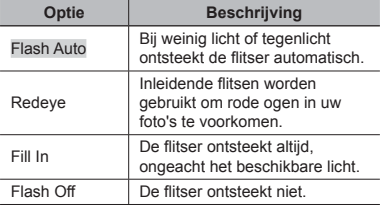

## Gebruik van de zelfontspanner

Nadat de ontspanknop volledig werd ingedrukt, wordt de foto met een korte vertraging genomen.

## $\overline{\mathbf{1}}$  Druk op  $\nabla$ .

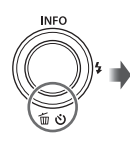

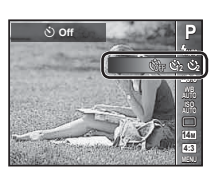

**2** Gebruik  $\triangle$  om de optie te **selecteren en druk op de knop**  Q **om in te stellen.**

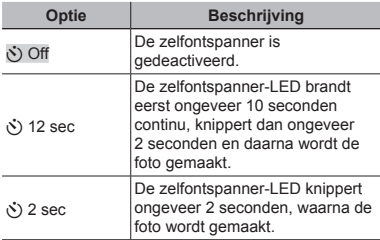

# De zelfontspanner annuleren nadat hij werd gestart

Druk op de knop MENU.

## Weergave fotografeerscherm

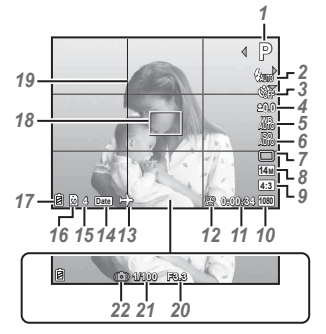

Wanneer de ontspanknop half ingedrukt wordt

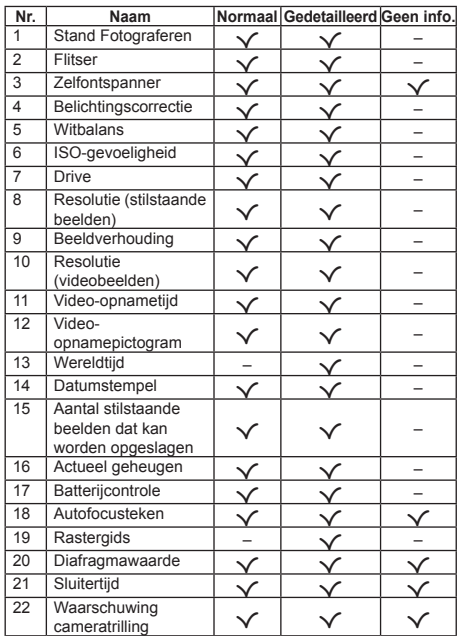

#### **Overschakelen tussen weergaven verschakelen**

Iedere keer dat er op A (INFO) wordt gedrukt, veranderen de weergaven van Normaal → Gedetailleerd → Geen info.

## De stand Fotograferen selecteren

 De standaardinstellingen van de functie zijn aangegeven in

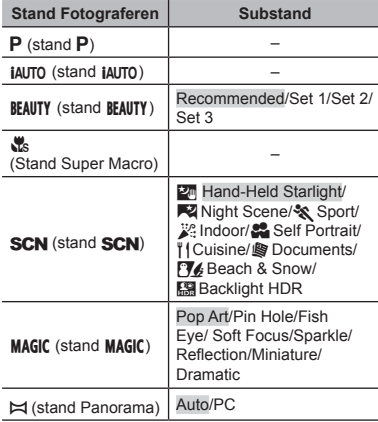

**●** "Lijst van beschikbare instellingen in elke fotografeerstand" (Blz. 49) "Lijst van SCN-instellingen" (Blz. 50), "Lijst van MAGIC-instellingen" (Blz. 51)

- **1** Druk eerst op **√** op de pendelknop **in het scherm voor de standbystand en vervolgens op**  $\triangleleft$  **om de fotografeerstand te selecteren.**
- Om de substanden RFAIITY SCN en MAGIC te selecteren, moet u deze eerst weergeven met behulp van  $\nabla$ . Gebruik vervolgens  $\triangleleft$  om de gewenste substand te selecteren en druk op de  $k$ nop  $\circledcirc$ .

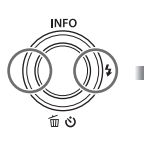

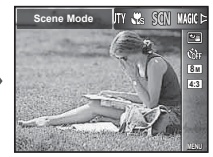

#### **Om een substand te selecteren m selecteren**

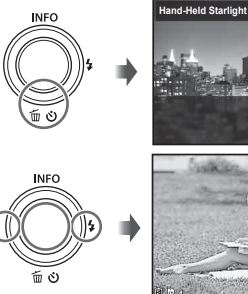

**8M 4 0:00:34 4:3 1080**

Pictogram dat de ingestelde substand aangeeft

**4:3 8M**

sa

## Leren werken met de fotografeerstanden

P *(stand* P*)*

De camera selecteert de juiste diafragmawaarde en sluitertijd voor het onderwerp. Indien gewenst, kunnen ook wijzigingen worden aangebracht aan verschillende fotografeerinstellingen zoals belichtingscorrectie.

## *iAUTO (stand iAUTO)*

De camera selecteert automatisch de optimale fotostand voor de scène. De opnameomstandigheden worden bepaald door de camera en de instellingen kunnen niet worden gewijzigd, met uitzondering van bepaalde functies.

## **BEAUTY (stand BEAUTY)**

U kunt fotograferen met retoucheereffecten.

*1* **Richt de camera op het onderwerp. Controleer het kader dat rond het door de camera gedetecteerde gezicht verschijnt en druk op de ontspanknop om de foto te maken.** *2* **Om het beeld op te slaan, selecteert u [OK] in het scherm voor beeldcontrole en drukt u op de knop** Q**. Om het beeld verder te retoucheren, selecteert u [Beauty Fix].**

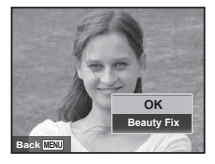

#### **Retoucheren etoucheren**

1 Gebruik  $\wedge \nabla \triangleleft \triangleright$  om een retoucheeritem te selecteren, en druk op de knop  $\circledcirc$ .

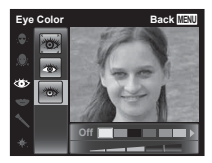

- 2 Controleer de retoucheringseffecten op het scherm voor beeldcontrole, druk vervolgens op de knop ® om het retoucheerproces te starten en op te slaan.
- **●** De instellingen voor retoucheren kunnen worden geregistreerd.
- **●** Afhankelijk van de foto is het mogelijk dat het bewerken niet efficiënt verloopt.

a *(Stand Super Macro)*

Hiermee kunt u onderwerpen fotograferen tot op 5 cm afstand. Het zoomkader wordt vergrendeld.

## *SCN (stand SCN)*

U kunt steeds de beste stand gebruiken voor het onderwerp en de scène. De beste fotografeerinstellingen voor diverse scènes zijn voorgeprogrammeerd als substanden.

Opgelet: in bepaalde standen kunnen functies beperkt zijn.

Bekijk de beschrijvingen in het scherm voor substandselectie en selecteer de gewenste substand.

## **MAGIC (stand MAGIC)**

U kunt fotograferen met speciale effecten. Bekijk de testbeelden in het scherm voor substandselectie en selecteer de gewenste substand.

De beste fotografeerinstellingen voor ieder effect zijn voorgeprogrammeerd. Daarom kunnen bepaalde functieinstellingen niet worden gewijzigd.

**●** Merk op dat bepaalde effecten niet toegepast kunnen worden op videobeelden.

p *(stand Panorama)*

U kunt meerdere beelden opnemen, die u dan combineert tot één beeld met een brede weergavehoek (panoramabeeld).

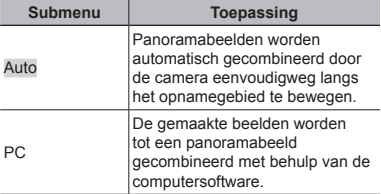

**●** Voor betere panoramabeelden draait u de camera horizontaal rond met het centrum van de lens als middelpunt.

### **Foto's maken met [Auto] oto's**

- $(1)$  Selecteer [Auto] in het submenu, gebruik  $\triangleleft$ om de weergavehoek te selecteren (STD: 180°, FULL:  $360^\circ$ ) en druk op de knop  $\textcircled{\tiny{\textsf{R}}}$ .
- 2 Richt de camera op de beginpositie.
- 3 Druk op de ontspanknop om de opname te starten.

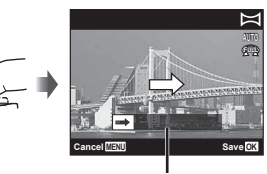

Geleider

- 4 Start de panning. Zodra de pijl het einde van de geleider bereikt, wordt de opname automatisch gestopt.
	- **●** De camera verwerkt de beelden automatisch en geeft het gecombineerde panoramabeeld weer.
	- **●** Om halverwege te stoppen, drukt u op de ontspanknop of op de knop (a). Als de camera een tijdje wordt onderbroken, wordt de opname automatisch beëindigd.
- **•** Als de melding "Image was not created." wordt weergegeven, maakt u de opname opnieuw.
- **●** Om de panoramafunctie af te sluiten, drukt u op de knop MENU.
- **●** Als de sluiter niet automatisch wordt vrijgegeven, kunt u [PC] proberen.

### **Foto's maken met [PC] oto's**

1 Gebruik  $\land \nabla \triangleleft \triangleright$  om op te geven aan welke kant het volgende beeld moet worden aangesloten, en druk vervolgens op de knop (a).

> Richting voor het combineren van beelden

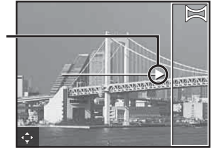

- 2 Druk op de ontspanknop om het eerste beeld te maken. De rand van het eerste frame wordt vaag weergegeven op het scherm.
- 3 Kadreer de volgende opname zo dat de rand van het eerste frame, dat vaag op het scherm wordt weergegeven, het onderwerp van het tweede frame overlapt, en druk op de ontspanknop.
- 4 Herhaal stap 3 tot u het gewenste aantal beelden hebt genomen en druk op de knop of **MENU** als u klaar bent.

U kunt panoramabeelden maken voor maximaal 10 beelden.

De beelden worden door de computersoftware gecombineerd tot één enkel panoramabeeld.

**●** Voor informatie over de installatie van de computersoftware raadpleegt u (Blz. 40). Verder kunt u ook de Helpfunctie van de computersoftware raadplegen voor meer informatie over hoe u panoramabeelden maakt.

## Beelden bekijken

## **1** Druk op de knop  $\boxed{\blacktriangleright}$ .

Aantal beelden/ Totaal aantal beelden

**4/30**

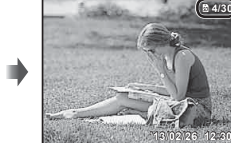

 $\blacksquare$ 

Weergegeven beeld

• Foto's die werden gemaakt in de stand **BEAUTY** of in de stand voor repeterende opnamen worden als een groep weergegeven. Druk op de knop T om het beeld in de groep weer te geven.

### *2* **Gebruik** HI **om een beeld te kiezen.**

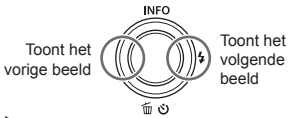

- $\bullet$  Houd  $\triangleright$  vast om snel vooruit te gaan en houd  $\triangleleft$ vast om achteruit te gaan.
- Druk opnieuw op de knop **▶** om terug te keren naar het fotografeerscherm.

## Indexweergave en close-upweergave

Met indexweergave kunt u snel het gewenste beeld selecteren. Met close-upweergave (tot 10× vergroting) kunt u beelddetails controleren.

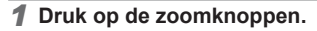

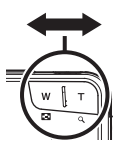

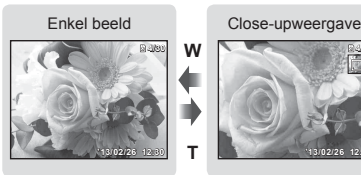

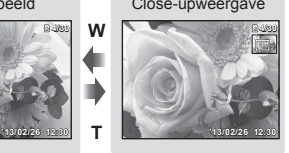

**W**  $\bullet$  **T** T

Indexweergave

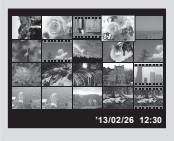

### **Een afbeelding in indexweergave selecteren electeren**

Gebruik  $\wedge \nabla \triangleleft \triangleright$  om een beeld te selecteren. en druk op de knop  $\circledast$  om het geselecteerde beeld weer te geven op het volledige scherm.

#### **Een afbeelding in close-upweergave verschuiven erschuiven**

Gebruik  $\wedge \nabla \triangleleft \triangleright$  om de weergavezone te verplaatsen.

## Gegroepeerde beelden weergeven

Foto's die worden gemaakt in de stand **RFAIITY** of in de stand voor repeterende opnamen worden tijdens de weergeven als een groep weergegeven. Verschillende handelingen kunnen worden uitgevoerd voor de gegroepeerde beelden, zoals uitklappen om afzonderlijke beelden te bekijken of te wissen, of de gegroepeerde beelden samen wissen.

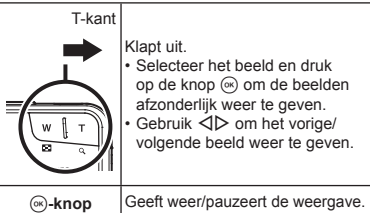

**●** Wanneer een groepskader wordt gewist, worden alle beelden in die groep tegelijk gewist. Als de groep beelden bevat die u wilt behouden, klapt u de groep uit en beveiligt u deze afzonderlijk.

## Scherm Weergavemodus

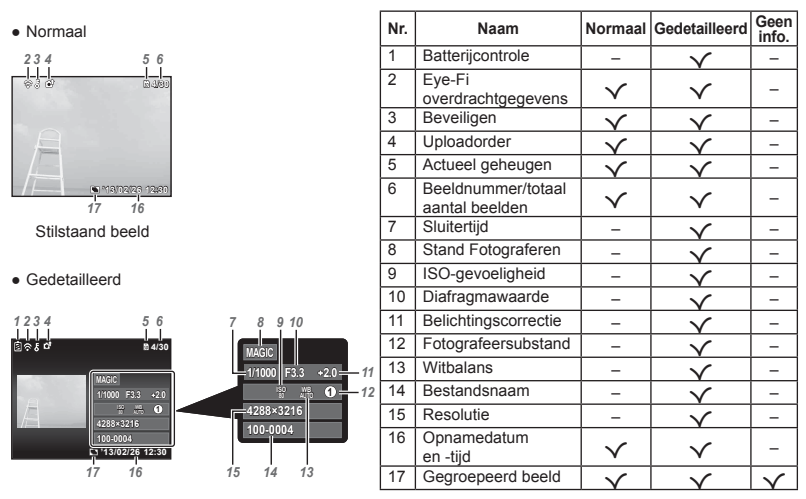

#### **●** Geen informatie

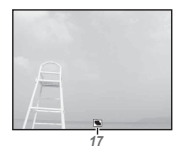

#### **Overschakelen tussen weergaven verschakelen**

Iedere keer dat er op  $\triangle$  (INFO) wordt gedrukt, veranderen de weergaven van Normaal → Gedetailleerd → Geen info.

## Beelden wissen tijdens afspelen

*1* **Geef het beeld weer dat u wilt**  wissen en druk op  $\nabla$  ( $\widehat{\mathfrak{m}}$ ).

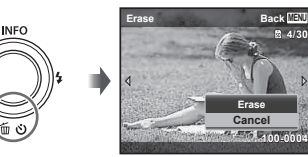

**Erase Cancel** **4/30**

- 2 Druk op  $\triangle \nabla$  om [Erase] te selecteren en druk op de knop  $\infty$ .
- **●** Gegroepeerde beelden worden als een groep gewist.
- **●** U kunt meerdere beelden of alle beelden tegelijk wissen (Blz. 32).

## Videobeelden maken

*1* **Druk op de knop om de opname te starten.**

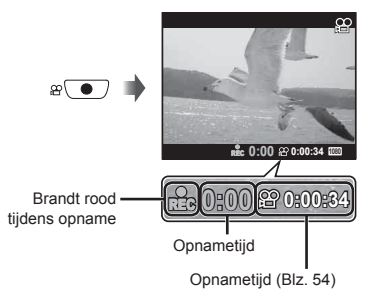

- **●** De videobeelden worden opgenomen in de ingestelde opnamestand. Merk op dat de opnamestandeffecten mogelijk niet gerealiseerd worden in bepaalde opnamestanden.
- **●** Er wordt ook geluid opgenomen.
- *2* **Druk opnieuw op de knop om de opname te stoppen.**

## Videobeelden weergeven

Selecteer een video en druk op de knop  $\circledast$ .

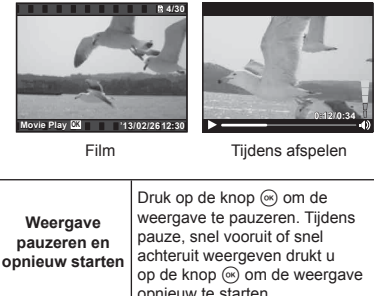

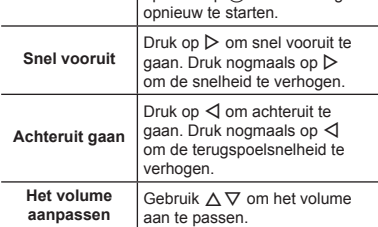

#### **Bedieningen terwijl de weergave gepauzeerd is epauzeerd**

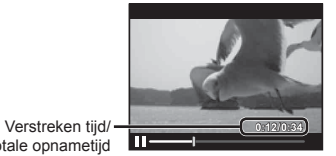

Totale opnametijd

Tijdens pauze

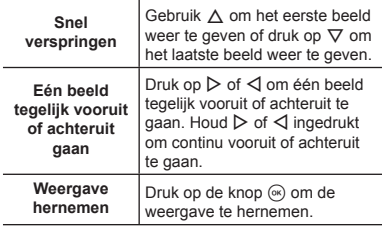

#### **Afspelen van videobeelden stoppen fspelen**

Druk op de knop **MENU**.

**●** Om fi lms weer te geven op een computer, wordt de meegeleverde pc-software aanbevolen. Wanneer de pc-software voor het eerst wordt gebruikt, sluit u de camera aan op de computer, waarna u de software start (Blz. 39).

## Menu-instellingen

Sommige functies kunnen in bepaalde fotografeerstanden niet worden ingesteld.

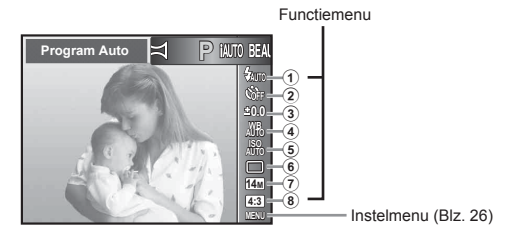

#### **Functiemenu unctiemenu**

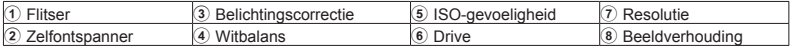

## Het functiemenu gebruiken

- *1* **Gebruik de knop** H **op de pendelknop om het functiemenu weer te geven.**
- **2** Gebruik ∆ $∇$  op de pendelknop **om de in te stellen functie te selecteren.**
- **3** Gebruik √ $\rhd$  op de pendelknop **om de instelwaarde te selecteren en druk vervolgens op de knop**  $\textcircled{\tiny{k}}$ **om ze in te voeren.**

**Voorbeeld: Belichtingscorrectie**

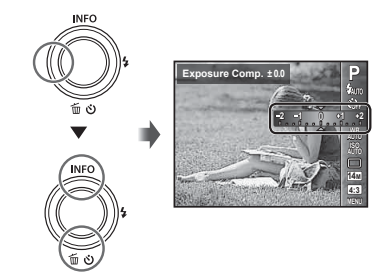

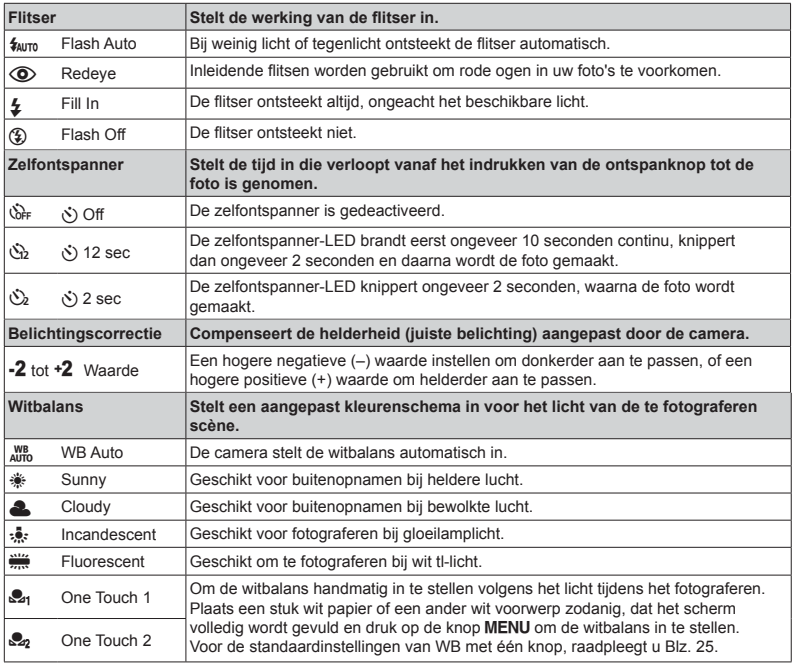

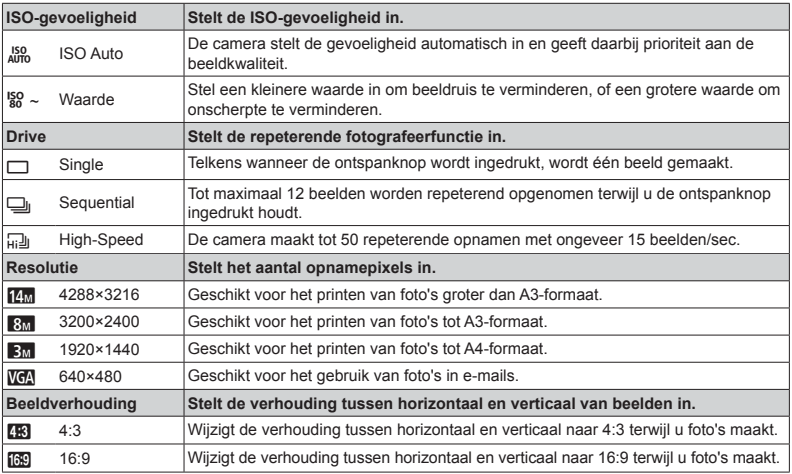

**●** Sommige functies kunnen in bepaalde fotografeerstanden niet worden ingesteld. Zie "Lijst van beschikbare instellingen in elke fotografeerstand" (Blz. 49)

**•** De beeldafmetingen zin de voorbeelden van beelden met de verhouding [

#### **Witbalans met één knop opslaan itbalans**

Selecteer [S21 One Touch 1] of [S22 One Touch 2], richt de camera naar een stuk wit papier of een ander wit voorwerp en druk op de knop **MENU** 

- **●** De camera ontspant de sluiter en de witbalans wordt geregistreerd. Indien de witbalans eerder al werd opgeslagen, worden de opgeslagen gegevens bijgewerkt.
- **●** De opgeslagen witbalansgegevens worden niet gewist door de camera uit te zetten.
- **●** Voer deze procedure uit bij het licht waarmee de foto's effectief zullen worden gemaakt.
- **●** Wanneer de camera-instellingen worden gewijzigd, moet de witbalans opnieuw worden opgeslagen.
- **●** Wanneer de witbalans niet kan worden opgeslagen, moet u controleren of het stuk wit papier het scherm wel degelijk volledig vult. Vervolgens voert u de procedure opnieuw uit.

#### **Instelmenu nstelmenu**

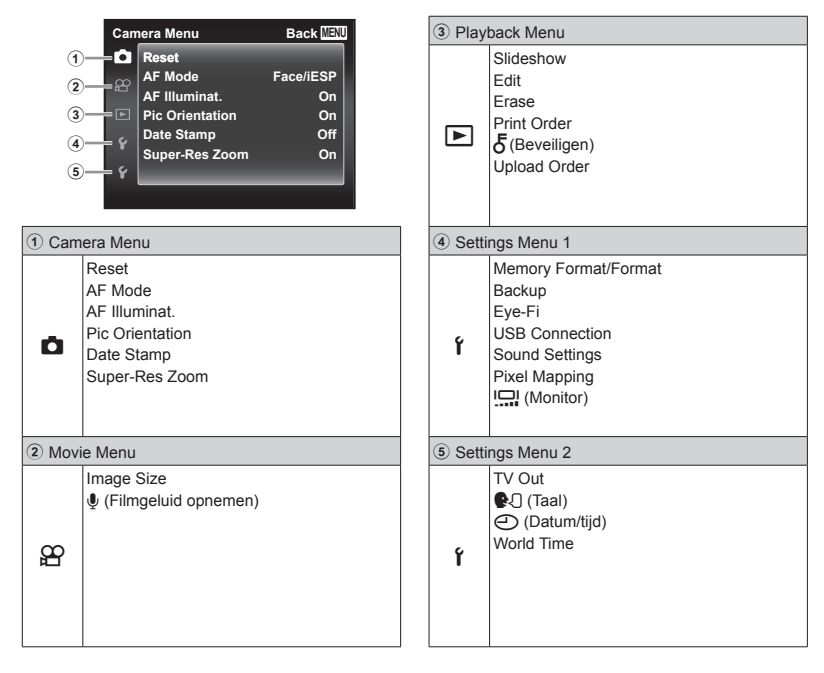

## Het instelmenu gebruiken

Druk tijdens fotograferen of weergave op de knop **MENU** om het instelmenu weer te geven. Via het instelmenu krijgt u toegang tot een hele reeks camera-instellingen, zoals fotografeeren weergavefuncties, tijd- en datuminstellingen, en weergaveopties.

## *1* **Druk op de knop .**

**●** Het instelmenu verschijnt.

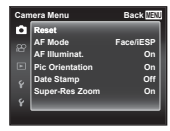

**2** Druk op √ om de paginatabs te selecteren. Gebruik  $\bar{\wedge}$  ▽ om de **gewenste paginatab te selecteren**   $en$  druk on  $\triangleright$ .

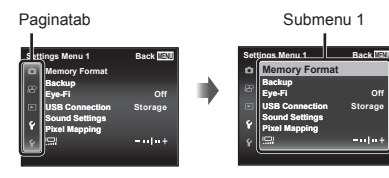

**3** Gebruik ∆ $∇$  om het gewenste **submenu 1 te selecteren en druk vervolgens op de knop**  $\circledcirc$ **.** 

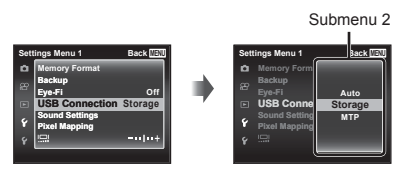

- **4** Gebruik ∆ $∇$  om het gewenste **submenu 2 te selecteren en druk vervolgens op de knop**  $\circledcirc$ **.** 
	- **●** Als u een instelling hebt geselecteerd, verschijnt Submenu 1 opnieuw.
	- **●** Er zijn eventueel nog andere bewerkingen mogelijk.

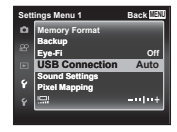

 $5$  Druk op de knop MENU om **de instelling te voltooien.**

- **●** De standaardinstellingen van de functie zijn aangegeven in
- **●** Voor de bedieningsmethode raadpleegt u "Het instelmenu gebruiken" (Blz. 27).

## z *Camera Menu*

## **De standaardinstellingen van de** fotografeerfuncties herstellen z**[Reset]**

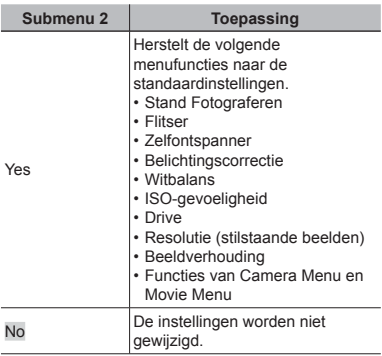

## **Selectie van het scherpstelgebied Z***IAF* Model

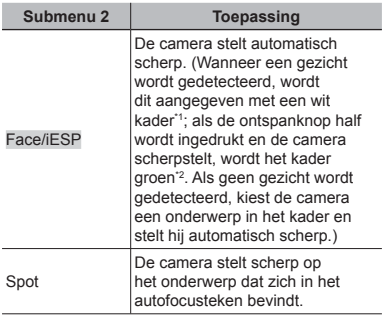

\*1 Voor sommige onderwerpen verschijnt het teken niet of niet onmiddellijk.

\*2 Als het kader rood knippert, kan de camera niet scherpstellen. Probeer opnieuw scherp te stellen op het onderwerp.

## **De AF-hulpverlichting gebruiken** voor het opnemen van een donker **onderwerp <b>d** [AF Illuminat.]

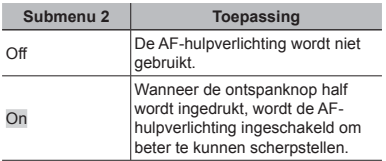

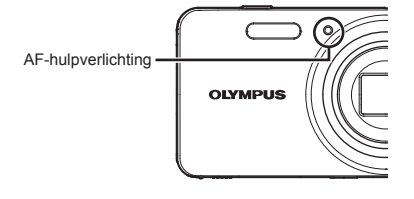

## **Automatisch beelden die met de** camera in verticale positie werden **gemaakt, draaien tijdens de emaakt, weergave <b>C**<sub>*I*</sub> [Pic Orientation]

- **●** Tijdens het fotograferen wordt de instelling [<del></del>] (Blz. 32) in het weergavemenu automatisch ingesteld.
- **●** Deze functie werkt eventueel niet goed als de camera tijdens het fotograferen omhoog of omlaag wordt gericht.

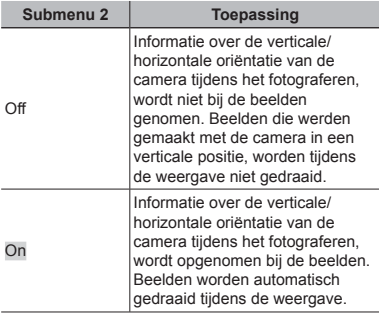

## **De opnamedatum afdrukken** z**[Date Stamp]**

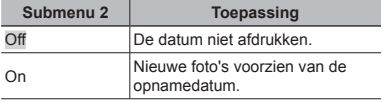

- **●** Als de datum en tijd niet ingesteld zijn, kan [Date Stamp] niet worden ingesteld. "De datum en tijd instellen  $\mathfrak{f}$  [ $\bigodot$ ]" (Blz. 38)
- **●** De datumstempel kan niet worden gewist.
- **●** Wanneer drive-instellingen worden ingesteld op iets anders dan [o], kan [Date Stamp] niet worden ingesteld.

## **Grotere foto's maken dan met** de optische zoom met lichte achteruitgang van de beeldkwaliteit *Z [Super-Res Zoom]*

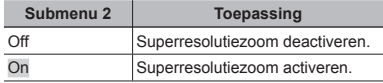

**•** Alleen beschikbaar als [[4] is geselecteerd voor [Image Size].

#### [On] geselecteerd voor [Super-resolution **zoom]:**

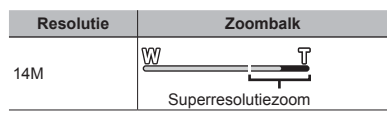

## A *Movie Menu*

## **De resolutie voor videobeelden**  $selecteren$   $\mathcal{P}$  [Image Size]

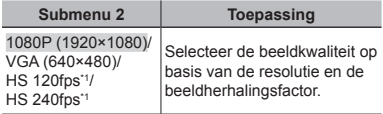

- \*1 HS: Snel bewegende objecten filmen voor vertraagde weergave.
- **●** "Aantal foto's dat kan worden opgeslagen (stilstaande beelden)/opnametijd (videobeelden) in het interne geheugen en op kaarten" (Blz. 54)

## **Geluid opnemen tijdens het maken van videobeelden**  $\mathcal{Q}$ **[***N*]

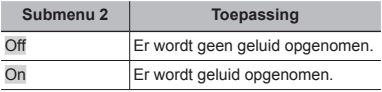

- **●** Er wordt geen geluid opgenomen als de stand HS Movie is ingeschakeld of wanneer [Miniature] is geselecteerd in de stand MAGIC.
- **●** In de stand [On] kan de zoom niet worden gebruikt bij het opnemen van videobeelden. Als u videobeelden wilt opnemen met optische zoom, stelt u [U] (movies) in op [Off].

## q *Playback Menu*

## **Beelden automatisch afspelen** q**[Slideshow]**

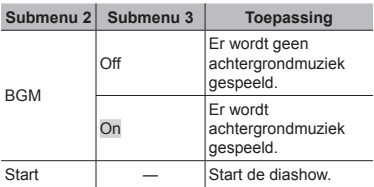

 $\bullet$  Tijdens een diashow drukt u op  $\triangleright$  om één beeld vooruit te gaan, of op  $\triangleleft$  om één beeld achteruit te gaan.

## Gezichten in stilstaande beelden **retoucheren**  $\boxed{\blacktriangleright}$  **[Beauty Fix]**

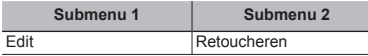

**●** Afhankelijk van de foto is het mogelijk dat het bewerken niet efficiënt verloopt.

- $(1)$  Gebruik  $\triangleleft$   $\triangleright$  om een beeld te selecteren, en druk op de knop  $\circledast$ .
- 2 Gebruik  $\wedge \nabla$  om een retoucheeritem te selecteren, en druk op de knop @.
- 3 Om het beeld op te slaan, selecteert u [OK] in het scherm voor beeldcontrole en drukt u op de knop  $\circledcirc$ . Om het beeld verder te retoucheren, selecteert u [Beauty Fix].
	- **●** Het geretoucheerde beeld wordt opgeslagen als een nieuw beeld.

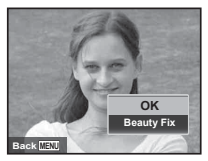

**●** [Image Size] van het geretoucheerde beeld is beperkt tot [**3**<sub> $m$ </sub>] of lager.

#### **Retoucheren etoucheren**

1 Selecteer een retoucheeritem en druk op de  $k$ nop  $\circledcirc$ .

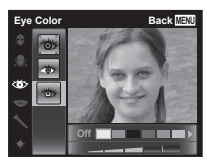

2 Druk op de knop Q in het scherm voor beeldcontrole.

## **Rode ogen bij flitsopname retoucheren**  $\boxed{\blacktriangleright}$  [Redeye Fix]

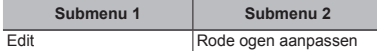

- $\Box$  Gebruik  $\triangleleft$  om een beeld te selecteren, en druk op de knop (%).
- **●** Het bewerkte beeld wordt opgeslagen als een nieuw beeld.
- **●** Afhankelijk van de foto is het mogelijk dat het bewerken niet efficiënt verloopt.
- **●** Het retoucheren kan de beeldresolutie verlagen.

## **Beelden roteren F**  $\left[\frac{f}{f}\right]$

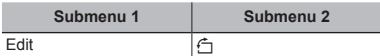

- $(1)$  Gebruik  $\triangleleft$   $\triangleright$  om een beeld te kiezen.
- 2 Druk op de knop <a>
<sub>0</sub><br/>  $\alpha$  om het beeld te draaien.
- $\circ$  Indien nodig herhaalt u stap  $\circ$  en  $\circ$  om instellingen uit te voeren voor andere beelden, waarna u op de knop MENU drukt.
- **●** Gedraaide beelden blijven in hun nieuwe stand opgeslagen, ook als de camera wordt uitgeschakeld.

## **Beelden wissen**  $\boxed{\blacktriangleright}$  **[Erase]**

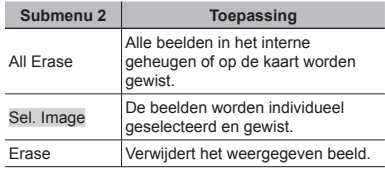

- **●** Als u beelden in het interne geheugen wilt wissen, mag er geen kaart in de camera zitten.
- **●** Beveiligde beelden kunnen niet worden gewist.

#### **Beelden één voor één selecteren en wissen [Sel. Image]**

- $\textcircled{1}$  Gebruik  $\Delta \nabla$  om [Sel. Image] te selecteren en  $divik$  op de knop  $\widehat{ab}$
- 2 Gebruik  $\wedge \nabla \triangleleft \triangleright$  om het beeld te selecteren dat u wilt wissen, en druk op de knop <a>
om een teken  $\checkmark$  toe te voegen aan het beeld.
	- **●** Druk op de knop T om terug te keren naar enkel beeld.

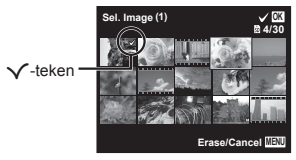

- $\circ$  Herhaal stap  $\circ$  om de beelden te selecteren die u wilt wissen, en druk op de knop MENU om de geselecteerde beelden te wissen.
- $\overline{4}$  Gebruik  $\wedge \nabla$  om [Yes] te selecteren en druk op de knop  $\circledast$ .
	- De beelden met het teken √ worden gewist.

### **Alle beelden wissen [All Erase] lle**

- $\overline{1}$  Gebruik  $\wedge \nabla$  om [All Erase] te selecteren en druk op de knop (ok).
- $\Omega$  Gebruik  $\Delta \nabla$  om [Yes] te selecteren en druk op de knop (ok).

## **Printinstellingen opslaan bij de beeldgegevens**  $\blacktriangleright$  **[Print Order]**

- **●** "Printreserveringen" (Blz. 42)
- **●** Printreserveringen kunnen enkel worden ingesteld voor stilstaande beelden die opgenomen zijn op de kaart.

## **Beelden beveiligen eelden** q**[**R**]**

- **●** Beveiligde beelden kunnen niet worden gewist met [Erase] (Blz. 20, 32), [Sel. Image] (Blz. 32) of [All Erase] (Blz. 33), maar alle beelden worden gewist met [Memory Format]/[Format] (Blz. 34).
- $(1)$  Gebruik  $\triangleleft$   $\triangleright$  om een beeld te kiezen.
	- **●** Druk op de zoomknop W om een indexweergave weer te geven. Beelden kunnen snel worden geselecteerd met de knoppen  $\land$   $\nabla$   $\triangleleft$
- $(2)$  Druk op de knop  $\circledcirc$ .
	- Druk nogmaals op de knop  $\circledast$  om de instellingen te annuleren.
- 3 Indien nodig herhaalt u stap  $\bigcirc$  en  $\bigcirc$  om andere beelden te beveiligen, waarna u op de knop MFNU drukt.

## **Beelden instellen voor uploaden naar internet met behulp aar van OLYMPUS Viewer 3 an**  q**[Upload Order]**

- $(1)$  Gebruik  $\triangleleft$   $\triangleright$  om een beeld te kiezen.
	- **●** Druk op de zoomknop W om een indexweergave weer te geven. Beelden kunnen snel worden geselecteerd met de knoppen  $\triangle \nabla \triangleleft \triangleright$ .
- $(2)$  Druk op de knop  $\circledcirc$ 
	- Druk nogmaals op de knop  $\circledast$  om de instellingen te annuleren.
- $\overline{3}$  Indien nodig herhaalt u stap  $\overline{1}$  en  $\overline{2}$  om instellingen uit te voeren voor andere beelden, waarna u op de knop **MENU** drukt.
- **●** Alleen JPEG-bestanden kunnen worden geselecteerd.
- **●** Voor meer informatie over OLYMPUS Viewer 3 raadpleegt u "De computersoftware installeren en de gebruiker registreren" (Blz. 40).
- **●** Voor meer informatie over het uploaden van beelden raadpleegt u de OLYMPUS Viewer 3 "Help"-functie.

## d *Settings Menu 1*

## **Gegevens volledig wissen** d**[MemoryFormat]/** d**[Format]**

- **●** Voor het formatteren gaat u na of er geen belangrijke gegevens in het interne geheugen of op de kaart staan.
- **●** Kaarten moeten met deze camera worden geformatteerd voor u ze voor het eerst gebruikt of nadat ze met een andere camera of computer werden gebruikt.
- **●** Vergeet niet de kaart te verwijderen voor u het interne geheugen formatteert.

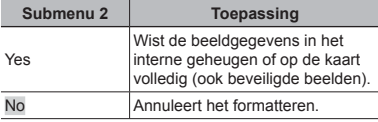

## **Beelden vanuit het interne geheugen naar de kaart kopiëren eheugen**  d**[Backup]**

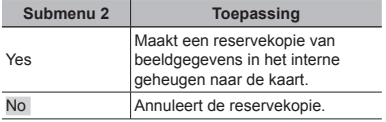

## **Een Eye-Fi-kaart gebruiken** d**[Eye-Fi]**

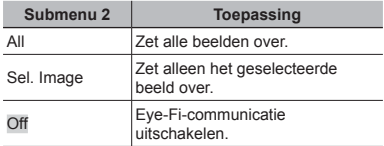

- **●** Wanneer u een Eye-Fi-kaart gebruikt, dient u eerst de gebruiksaanwijzing van de kaart zorgvuldig te lezen en de instructies te volgen.
- **●** Gebruik de Eye-Fi-kaart overeenkomstig de wetten en voorschriften van het land waar de camera wordt gebruikt.
- **●** Op plaatsen zoals in een vliegtuig, waar Eye-Ficommunicatie verboden is, dient u de Eye-Fi-kaart uit de camera te verwijderen of [Eye-Fi] in te stellen op [Off].
- **●** Deze camera ondersteunt de stand Endless van de Eye-Fi-kaart niet.

## **Fen methode selecteren om** de camera aan te sluiten op andere **apparaten f [USB Connection]**

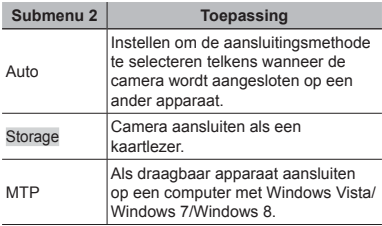

- **●** Selecteer [Storage] om de meegeleverde software te gebruiken.
- **●** Raadpleeg "Aansluiten op een computer" (Blz. 39) voor de aansluitingsmethode met een computer.

## **Het camerageluid en -volume selecteren** *f* [Sound Settings]

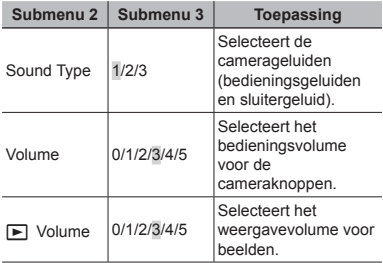

## **De beeldverwerkingsfunctie aanpassen**  $f$  **[Pixel Mapping]**

- **●** Deze functie werd reeds ingesteld in de fabriek en hoeft onmiddellijk na de aankoop niet te worden bijgeregeld. Wij raden u aan dit één keer per jaar te doen.
- **●** Voor de beste resultaten wacht u minstens één minuut nadat u foto's heeft gemaakt of bekeken voor u pixel mapping uitvoert. Als u tijdens pixel mapping de camera uitschakelt, dient u de procedure opnieuw uit te voeren.

#### **De beeldverwerkingsfunctie aanpassen**

Druk op de knop (a) wanneer [Start] (submenu 2) wordt weergegeven.

**●** De controle en aanpassing van de beeldverwerkingsfunctie start.

## **Helderheid van de monitor aanpassen anpassen** d**[**s**]**

#### **De helderheid van de monitor aanpassen**

 $\overline{1}$  Gebruik  $\wedge \nabla$  om de helderheid aan te passen terwijl u het scherm bekijkt, waarna u op de knop  $(x)$  drukt.

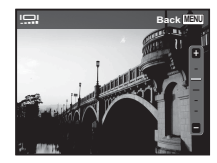

## d *Settings Menu 2*

## **Beelden weergeven op een televisie**  $f$  **[TV Out]**

 Het videosignaal van uw televisie is afhankelijk van uw land of regio. Voor u camerabeelden op uw televisie bekijkt, dient u de video-uitgang te kiezen overeenkomstig het type videosignaal van uw televisie.

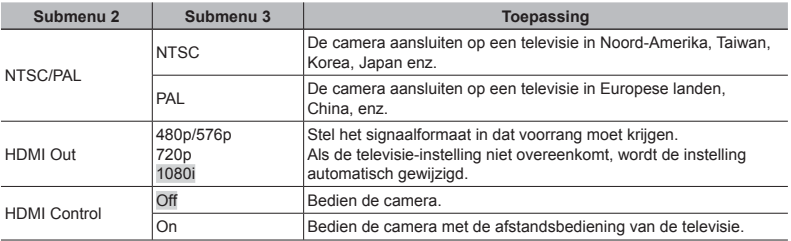

De standaardinstellingen af fabriek verschillen afhankelijk van de regio waar de camera is gekocht.

#### **Camerabeelden weergeven op een televisie amerabeelden**

- **●** Aansluiting via AV-kabel
- 1 Selecteer op de camera hetzelfde videosignaal als het videosignaal van de aangesloten televisie ([NTSC]/[PAL]).
- 2 Verbind de televisie en de camera.
- **●** Aansluiting via HDMI-kabel
- 1 Op de camera selecteert u het digitale signaalformaat van de aansluiting ([480p/576p]/[720p]/[1080i]).
- 2 Verbind de televisie en de camera.
- 3 Schakel de televisie in en wijzig "INPUT" in "VIDEO" (een ingang die verbonden is met de camera).
- 4 Schakel de camera in en gebruik  $\Delta \nabla \langle \mathbf{D} \rangle$  om het weer te geven beeld te selecteren.
- Wanneer de camera met de USB-kabel aangesloten is op de computer, mag u de HDMI-kabel niet aansluiten op de camera.

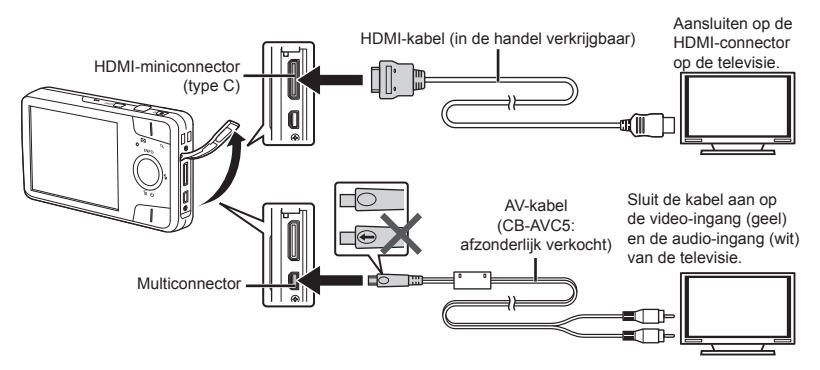

- **●** Voor meer informatie over het wijzigen van de ingangsbron van de televisie, raadpleegt u de handleiding van de televisie.
- **●** Als de camera en de televisie verbonden zijn met zowel een AV-kabel als een HDMI-kabel, heeft de HDMI-kabel voorrang.
- **●** Afhankelijk van de instellingen van de televisie kunnen de weergegeven beelden en informatie bijgesneden zijn.

#### **Beelden bedienen met de afstandsbediening van de televisie**

- 1 Zet [HDMI control] op [ON] en schakel de camera uit.
- 2 Sluit de camera en de televisie aan door middel van een HDMI-kabel. "Aansluiting via HDMI-kabel" (Blz. 36)
- 3 Schakel eerst de televisie en daarna de camera in.
	- **●** Volg de bedieningsaanwijzingen die worden weergegeven op de televisie.
	- **●** Bij bepaalde televisies kunnen geen bedieningen worden uitgevoerd met de afstandsbediening van de televisie, zelfs als de bedieningsaanwijzingen op het scherm worden weergegeven.
	- **●** Als geen bediening mogelijk is met de afstandsbediening van de televisie, zet u [HDMI Control] op [Off] en voert u de bediening uit met de camera.

## **De taal voor de monitor wijzigen**  $f$  $\mathbf{R}$

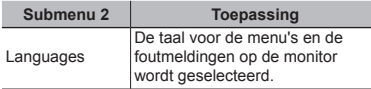

## **De datum en tiid instellen f**  $\mathbf{F}$

- $\overline{1}$  Druk op  $\Delta \nabla$  op de pendelknop om het jaar te selecteren bij [Y].
- $(2)$  Druk op  $\triangleright$  op de pendelknop om de instelling voor [Y] op te slaan.
- 3 Zoals in stappen  $\left(1\right)$  en  $\left(2\right)$  drukt u op  $\land \nabla \triangleleft \triangleright$ op de pendelknop om [M] (maand), [D] (dag), [Time] (uren en minuten) en [Y/M/D] (volgorde datum) in te stellen, en drukt u vervolgens op  $\infty$ .
- **●** Voor een nauwkeurige instelling van de tijd drukt u op de knop (ok) als het tijdsignaal 00 seconden aangeeft.

## **De eigen en alternatieve tijdzone kiezen**  $f$  **[World Time]**

**●** U kunt geen tijdzone selecteren met [World Time] als de klok van de camera voordien niet werd ingesteld met [X].

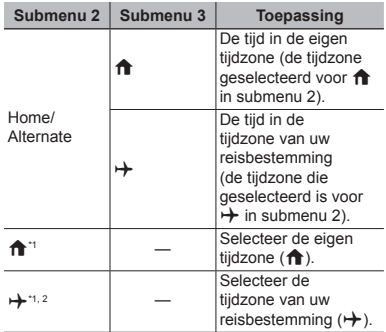

\*1 In regio's waar de zomertijd wordt gebruikt,  $a$ ebruikt u  $\wedge \nabla$  om de zomertijd ([Summer]) in te schakelen.

\*2 Wanneer u een tijdzone selecteert, berekent de camera automatisch het tijdverschil tussen de geselecteerde tijdzone en de eigen tijdzone ( $\biguparrow$ ) om de tijd in de tijdzone van uw reisbestemming aan te geven  $(\rightarrow)$ .

## Aansluiten op een computer

Stel [USB Connection] in het instelmenu van de camera voorafgaand in. (Blz. 35)

#### De camera aansluiten

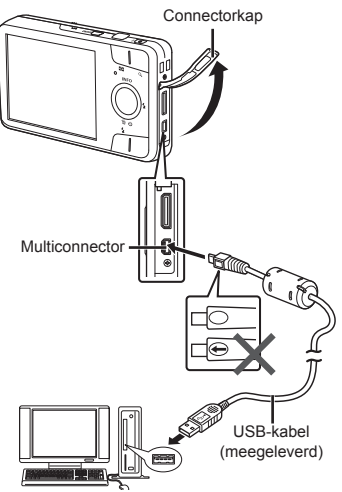

Wanneer [USB Connection] is ingesteld op [Auto] sluit u de camera en de computer aan, selecteert u [Storage] of [MTP] in het selectiescherm voor de aansluitingsmethode en drukt u vervolgens op de knop  $(\infty)$ .

#### **Systeemvereisten ysteemvereisten**

Windows : Windows XP Home Edition/ Professional (SP 1 of een latere versie)/Windows Vista/Windows 7/Windows 8

Macintosh : Mac OS X v10.3 of een latere versie

- **●** Zelfs als een computer USB-poorten heeft, wordt de goede werking in de volgende gevallen toch niet gewaarborgd:
	- **●** Computers met USB-poorten die geïnstalleerd zijn met behulp van een uitbreidingskaart enz.
	- **●** Computers zonder een af fabriek geïnstalleerd besturingssysteem en zelfgebouwde computers.
- **●** Wanneer de computer geen SDXC-kaartjes ondersteunt, kan een bericht verschijnen waarin u wordt gevraagd om het interne geheugen of het kaartje te formatteren. (Door het formatteren zullen alle beelden volledig gewist worden, u kunt deze optie beter niet gebruiken.)

## De computersoftware installeren en de gebruiker registreren

#### **Windows**

### *1* **Plaats de meegeleverde cd in een cd-rom-station.**

#### **Windows XP**

**●** Er verschijnt een dialoogvenster "Setup".

#### **Windows Vista/Windows 7/Windows 8**

**●** Er verschijnt een Autorun-dialoogvenster. Klik op "OLYMPUS Setup" om het "Setup" dialoogvenster weer te geven.

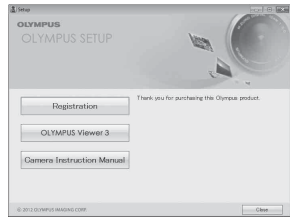

- **●** Als het dialoogvenster "Setup" niet verschijnt, selecteert u "Deze Computer" (Windows XP) of "Computer" (Windows Vista/Windows 7) in het startmenu. Dubbelklik op het CD-ROM-pictogram (OLYMPUS Setup) om het venster "OLYMPUS Setup" te openen, en dubbelklik vervolgens op "Launcher.exe".
- Als een dialoogvenster "User Account Control" verschijnt, klikt u op "Yes" of "Continue"

## *2* **Registreer uw Olympus-product.**

- **●** Klik op de knop "Registration" en volg de instructies op het scherm.
- **●** Voor de registratie moet de camera verbonden zijn met de computer. "De camera aansluiten" (Blz. 39)
- **●** Als er niets op het scherm van de camera verschijnt nadat u de camera heeft aangesloten op de computer, kan de batterij leeg zijn. Laad de batterij op en sluit de camera vervolgens opnieuw aan.

## *3* **Installeer OLYMPUS Viewer 3.**

- **●** Controleer de systeemvereisten voor u met de installatie begint.
- **●** Klik op de knop "OLYMPUS Viewer 3" en volg de instructies op het scherm om de software te installeren.

#### **OLYMPUS Viewer 3**

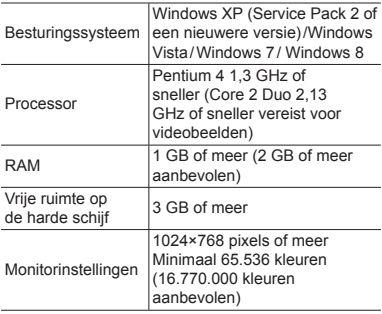

**●** Zie online-help voor informatie over het gebruik van de software.

## *4* **Installeer de camerahandleiding.**

**●** Klik op "Camera Instruction Manual" en volg de instructies op het scherm.

#### **Macintosh acintosh**

- *1* **Plaats de meegeleverde cd in een cd-rom-station.**
	- **●** Dubbelklik op het cd-pictogram (OLYMPUS Setup) op het bureaublad.
	- **●** Dubbelklik op het pictogram "Setup" om het dialoogvenster "Setup" weer te geven.

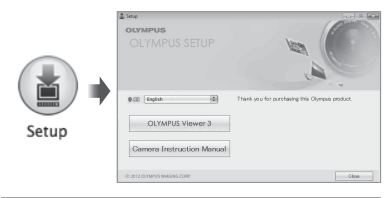

## *2* **Installeer OLYMPUS Viewer 3.**

- **●** Controleer de systeemvereisten voor u met de installatie begint.
- **●** Klik op de knop "OLYMPUS Viewer 3" en volg de instructies op het scherm om de software te installeren.
- **●** U kunt de registratie uitvoeren via "Registration" in OLYMPUS Viewer 3 "Help".

#### **OLYMPUS Viewer 3**

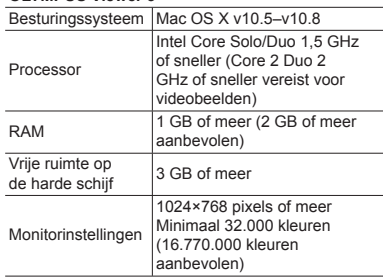

**●** Andere talen kunt u kiezen in het taalkeuzevak. Voor meer informatie over het gebruik van de software, raadpleegt u de online-help.

## *3* **Kopieer de camerahandleiding.**

**●** Klik op de knop "Camera Instruction Manual" om de map met de camerahandleidingen te openen. Kopieer de handleiding voor uw taal naar de computer.

## Printreserveringen

Bij printreserveringen worden het aantal prints en de instelling voor het afdrukken van de datum opgeslagen in het beeld op het kaartje. De prints kunnen op die manier eenvoudig worden gemaakt op een printer of in een fotospeciaalzaak die DPOF ondersteunt, want de printreserveringen op het kaartje kunnen zonder computer of camera worden gebruikt.

- **●** Printreserveringen kunnen enkel worden ingesteld voor de beelden op het kaartje.
- **●** Het is mogelijk dat DPOF-reserveringen die werden ingesteld met een andere DPOF-camera, met deze camera niet gewijzigd kunnen worden. Eventuele wijzigingen moet u dan aanbrengen met het oorspronkelijke apparaat. Als u nieuwe DPOF-reserveringen met deze camera maakt, worden de reserveringen gewist die met het andere apparaat werden gemaakt.
- **●** DPOF-printreserveringen zijn mogelijk voor maximaal 999 beelden per kaartje.

## Enkel beeld reserveren  $LJ$

### *1* **Roep het instelmenu op.**

- **●** "Het instelmenu gebruiken" (Blz. 27)
- *2* **Selecteer in het weergavemenu**   $\boxed{\blacktriangleright}$  de optie **[Print Order]** en druk  $\alpha$ **p** de knop  $\alpha$ .

### $3$  Gebruik  $\triangle$   $\nabla$  om [ $\Box$ ] te selecteren en druk op de knop  $\textcircled{\tiny{\textsf{R}}}$ .

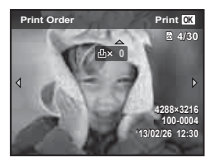

- **4** Gebruik  $\triangle$  om het beeld **te selecteren waarvoor u printreserveringen wenst in te**  stellen. Gebruik △▽ om het aantal **te selecteren. Druk op de knop**  $(\infty)$ .
- **5** Gebruik  $\triangle$   $\triangledown$  om de schermoptie **[**X**] (datumafdruk) te selecteren en druk op de knop**  $\circledast$ .

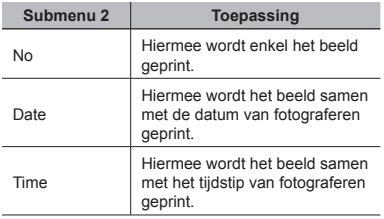

**6** Gebruik ∧ $∇$  om [Set] te selecteren en druk op de knop  $\circledast$ .

## Eén print reserveren voor elk beeld op de kaart  $L^{\text{eff}}$ l

- *1* **Voer stap 1 en 2 uit bij [**<**] (Blz. 42).**
- **2** Gebruik  $\triangle$   $\nabla$  om [ $\triangle$ <sup> $\uparrow$ </sup>] te selecteren en druk op de knop  $\circledcirc$ .
- *3* **Voer stap 5 en 6 uit bij [**<**].**

## Annuleren van alle printreserveringsgegevens

- *1* **Voer stap 1 en 2 uit bij [**<**] (Blz. 42).**
- *2* **Selecteer [**<**] of [**U**] en druk op de knop**  $\widehat{(\infty)}$ .
- **3** Gebruik ∆ $∇$  om [Reset] te selecteren en druk op de knop  $\circledcirc$ .

## Annuleren van de printreserveringsgegevens van geselecteerde foto's

- *1* **Voer stap 1 en 2 uit bij [**<**] (Blz. 42).**
- 2 Gebruik  $\wedge \nabla$  om [ $\Box$ ] te selecteren en druk op de knop  $\circledcirc$ .
- **3** Gebruik  $\Delta$   $\nabla$  om [Keep] te selecteren en druk op de knop  $\infty$ .
- **4** Gebruik **△**  $\triangleright$  om het beeld te **selecteren met de printreservering die u wenst te annuleren. Gebruik**   $\triangle$   $\triangledown$  om het aantal prints op "0" **te zetten.**
- *5* **Herhaal indien nodig stap 4 en druk op de knop** A **als u klaar bent.**
- $6$  Gebruik  $\wedge \nabla$  om de schermoptie **[**X**] (datumafdruk) te selecteren en druk op de knop**  $(\infty)$ .
	- **●** De instellingen worden toegepast op de resterende beelden met printreserveringen.
- Gebruik  $\wedge \nabla$  om [Set] te selecteren en druk op de knop  $\circledcirc$ .

## Handige tips

Als de camera niet werkt zoals verwacht of als er een foutmelding op het scherm verschijnt en u niet zeker weet wat u moet doen, raadpleegt u de volgende informatie om het probleem te verhelpen.

## Problemen oplossen

#### **Batterij atterij**

**"De camera werkt niet, zelfs als de batterijen geplaatst zijn".**

**●** Plaats opgeladen batterijen in de juiste richting.

"De batterij en de kaart plaatsen en verwijderen (in de handel verkrijgbaar)" (Blz. 4), "De batterij opladen" (Blz. 5)

**●** De prestaties van de batterij kunnen tijdelijk lager liggen wegens de lage temperatuur. Neem de batterijen uit de camera en warm deze op door deze een tijdje in uw zak te houden.

#### **Kaart / intern geheugen aart**

#### **"Er verschijnt een foutmelding".**

"Foutmelding" (Blz. 45)

#### **Ontspanknop ntspanknop**

**"Er wordt geen opname gemaakt als de ontspanknop wordt ingedrukt".**

- **●** Sluimerstand annuleren.
	- Om de batterij te sparen gaat de camera automatisch naar de sluimerstand en wordt de monitor uitgeschakeld als de camera gedurende 3 minuten niet wordt bediend terwijl hij ingeschakeld is. Er wordt geen opname gemaakt in deze stand, zelfs niet als de ontspanknop helemaal wordt ingedrukt. Bedien de zoomknoppen. of andere knoppen om de camera uit de sluimerstand te halen, voordat u een foto maakt. Als er 12 minuten niks gebeurt met de camera, gaat deze automatisch uit. Druk op de knop ON/OFF om de camera in te schakelen.
- Druk op de knop **D** om naar de fotostand te gaan.
- Wacht tot  $\frac{1}{4}$  (flitser wordt opgeladen) niet meer knippert voordat u foto's maakt.
- **●** Als de camera gedurende een lange periode wordt gebruik, kan de interne temperatuur oplopen en wordt de camera automatisch uitgeschakeld. Als dit gebeurt, wacht dan tot de camera voldoende is afgekoeld. De externe temperatuur van de camera kan ook oplopen tijdens het gebruik, maar dit is normaal en betekend niet dat er iets mis is.

#### **Monitor**

#### **"Onduidelijk beeld".**

**●** Er kan zich condensatie gevormd hebben. Schakel de camera uit en wacht tot de camera zich aangepast heeft aan de omgevingstemperatuur en droog is voor u foto's neemt.

#### **"Het licht wordt in de foto gevangen".**

**●** Als u een foto neemt in donkere situaties, kunnen er weerkaatsingen van de flitser zichtbaar zijn op het stof in de lucht.

#### **Functie Datum en tijd unctie**

**"De instellingen voor datum en tijd keren terug naar de standaardinstelling".**

- **●** Als de batterijen gedurende ongeveer 1 dagen\*1 uit de camera worden gehaald, keren de instellingen voor de datum en de tijd terug naar de standaardinstellingen en moet u deze informatie dus opnieuw instellen.
	- \*1 De tijdsduur voordat de instelling voor datum en tijd terugkeert naar de standaardinstelling, is afhankelijk van de oplaadtoestand van de batterijen.

"De camera inschakelen en voor het eerst instellen" (Blz. 7)

#### **Overige**

#### **"De camera maakt geluid bij het nemen van foto's."**

**●** Het is mogelijk dat de camera de lens activeert en geluid maakt, zelfs wanneer u geen handelingen uitvoert. Dit betekent dat de camera automatisch aan het scherpstellen is om klaar te zijn om een foto te nemen.

## Foutmelding

**●** Als één van de volgende meldingen op de monitor verschijnt, probeert u de aangegeven oplossing uit.

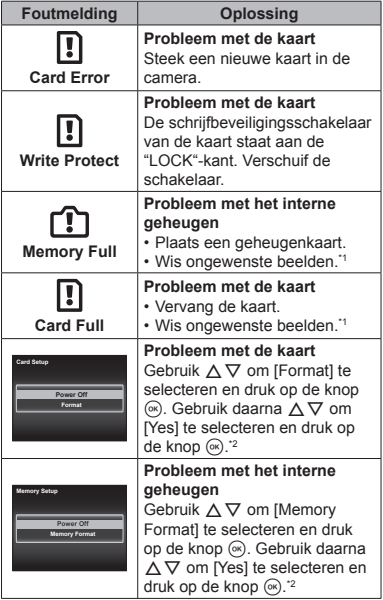

- \*1 Breng belangrijke beelden over naar een computer voordat u beelden gaat wissen.
- \*2 Alle gegevens worden gewist.

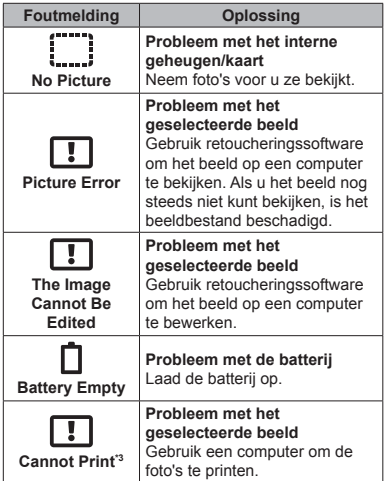

Deze camera kan beelden die met een andere camera werden gemaakt, niet altijd printen.

## **Fotografeertips**

Als u niet zeker weet hoe u de gewenste foto kunt maken, raadpleegt u de volgende informatie.

### **Scherpstellen**

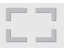

**"Scherpstellen op het onderwerp"**

**● Een foto maken van een onderwerp dat niet in het midden van de monitor staat**

Nadat u heeft scherpgesteld op een object dat zich op dezelfde afstand als het onderwerp bevindt, kadreert u de opname en maakt u de foto.

Druk de ontspanknop half in (Blz. 9)

- **● Zet [AF Mode] (Blz. 28) op [Face/iESP]**
- **● Een foto nemen van een onderwerp in de schaduw**

Met de AF-hulpverlichting verloopt het scherpstellen gemakkelijker. [AF Illuminat.] (Blz. 29)

**● Een foto maken van onderwerpen waarop moeilijk automatisch kan worden scherpgesteld**

In de volgende gevallen stelt u scherp op een object (door de ontspanknop half in te drukken) met hoog contrast op dezelfde afstand van het onderwerp, waarna u de foto kadreert en de opname maakt.

Onderwerpen met weinig contrast

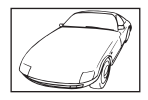

Als zeer heldere onderwerpen in het midden van de monitor staan

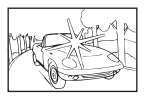

Object zonder verticale lijnen<sup>\*\*</sup>

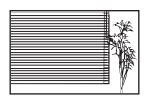

U kunt de opname ook kadreren door de camera verticaal te houden om scherp te stellen, waarna u terugkeert naar de horizontale positie om de foto te nemen.

Objecten op verschillende afstand

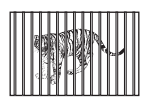

Snel bewegend onderwerp

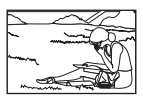

Het onderwerp staat niet in het midden van het beeld

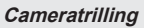

**"Foto's nemen zonder cameratrilling"**

- **● Selecteer [**C **Sport] in de motiefprogramma's (Blz. 13)** De stand [ $\&$  Sport] werkt met een korte sluitertijd en kan de cameraonscherpte van een bewegend onderwerp verminderen.
- **● Foto's maken met hoge ISO-gevoeligheid**

Als u een hoge ISO-gevoeligheid selecteert, kunt u foto's nemen met een hoge sluitertijd, zelfs op plaatsen waar u geen flitser mag gebruiken.

"ISO-gevoeligheid" (Blz. 25)

#### **Belichting (helderheid)**

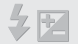

#### **"Beelden maken met de juiste helderheid"**

**● Foto's maken met [Face/iESP] (Blz. 28)**

Er wordt een goede belichting gehanteerd voor een gezicht in tegenlicht en het gezicht wordt opgelicht.

- **● Foto's maken met de fl itser [Fill In] (Blz. 24)** Een onderwerp dat zich in tegenlicht bevindt, wordt opgehelderd.
- **● Foto's maken van een wit strand of in de sneeuw**

Selecteer [76 Beach & Snow] in het motiefprogramma (Blz. 13).

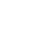

**● Foto's maken met belichtingscorrectie (Blz. 24)**

Regel de helderheid bij terwijl u het scherm bekijkt om de foto te maken. Als u foto's maakt van witte onderwerpen (bijv. sneeuw), zijn de beelden meestal donkerder dan het eigenlijke onderwerp. Gebruik de belichtingscorrectie om in de positieve (+) richting bij te regelen, zodat de witte tinten overeenkomen met de realiteit. Als u daarentegen foto's neemt van zwarte onderwerpen, regelt u bij in de negatieve (-) richting.

#### **Kleurschakering**

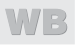

**"Foto's maken met kleuren in dezelfde schakering als in de realiteit"**

> **● Foto's maken door witbalans te selecteren (Blz. 24)**

In de meeste omgevingen kunt u normaal gesproken de beste resultaten verkrijgen in de instelling [WB Auto], maar voor sommige onderwerpen kunt u experimenteren met andere instellingen. (Dit geldt bijvoorbeeld voor een zonnescherm bij heldere hemel, gemengde natuurlijke en kunstmatige lichtinstellingen enz.)

#### **Beeldkwaliteit**

#### **"Scherpere foto's maken"**

**● Foto's maken met lage ISO-gevoeligheid**

Als de foto met een hoge ISO-gevoeligheid wordt gemaakt, kan er ruis optreden (kleine gekleurde punten en ongelijkmatige kleuren die niet in het oorspronkelijk beeld voorkomen) en kan het beeld er korrelig uitzien.

"ISO-gevoeligheid" (Blz. 25)

## Tips voor weergave / bewerking

#### **Beelden weergeven**

**"Beelden in het interne geheugen en op de kaart weergeven"**

**● Haal de kaart uit de camera en bekijk de beelden in het interne geheugen** "De batterij en de kaart plaatsen en

verwijderen (in de handel verkrijgbaar)" (Blz. 4)

**"Beelden met hoge beeldkwaliteit bekijken op een high-defi nitiontelevisie"**

**● Sluit de camera op de televisie aan met behulp van een HDMI-kabel (afzonderlijk verkocht)**

"Beelden weergeven op een televisie f ITV Outl" (Blz. 36)

## Lijst van beschikbare instellingen in elke fotografeerstand

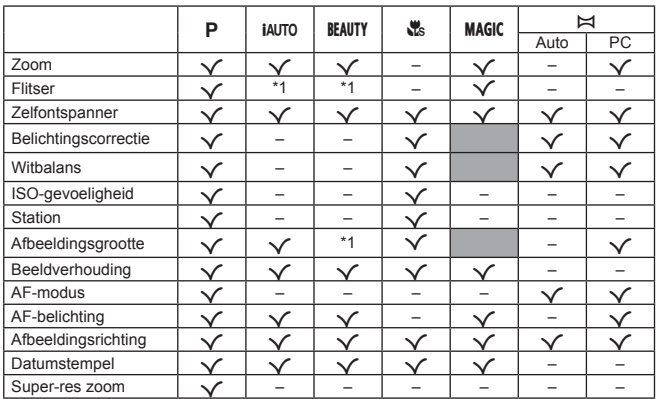

Voor meer informatie over **SCN** raadpleegt u "Lijst van **SCN**-instellingen" (Blz. 50). Voor meer informatie over schaduwzones raadpleegt u "Lijst van **MAGIC**-instellingen" (Blz. 51).

\*1 Bepaalde functies kunnen niet worden ingesteld.

## Lijst van SCN-instellingen

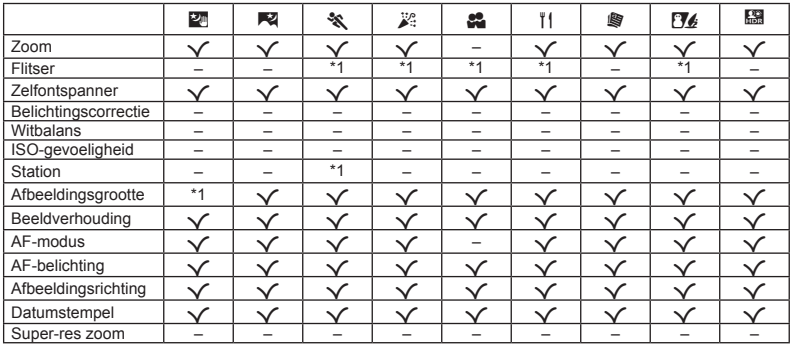

\*1 Bepaalde functies kunnen niet worden ingesteld.

## Lijst van MAGIC-instellingen

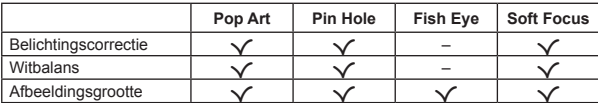

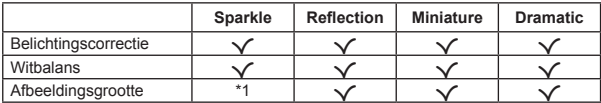

\*1 Bepaalde functies kunnen niet worden ingesteld.

## Appendix

## Onderhoud van de camera

#### **Behuizing**

**•** Wrijf deze voorzichtig schoon met een zachte doek. Is de camera erg vuil, dan dompelt u de doek in een mild sopje en wringt u de doek goed uit. Wrijf de camera met de vochtige doek goed af en droog hem vervolgens met een droge doek. Als u de camera op het strand heeft gebruikt, dan wrijft u hem schoon met een in schoon water gedompelde en goed uitgewrongen doek.

#### **Monitor**

**•** Wrijf deze voorzichtig schoon met een zachte doek.

#### **Lens**

- **•** Verwijder stof van de lens met een in de handel verkrijgbaar blaaskwastje en wrijf de lens vervolgens met een lensreinigingsmiddel voorzichtig schoon.
- Gebruik geen sterke oplosmiddelen zoals benzeen of alcohol of met chemicaliën behandelde reinigingsdoekjes.
- Laat u de camera met een vuile lens liggen, dan kan schimmelvorming op de lens optreden.

#### **Batterij/USB-lichtnetadapter**

• Wrijf deze voorzichtig schoon met een zachte droge doek.

## **Opslag**

- Indien de camera voor langere tijd opgeborgen wordt, haalt u de batterij, de USB-lichtnetadapter en de kaart uit de camera en bergt u de camera op in een koele, droge ruimte die goed geventileerd is.
- **•** Plaats de batterij van tijd tot tijd in de camera en controleer de functies van de camera.
- Laat de camera niet achter op plaatsen waar met chemicaliën wordt gewerkt, omdat dan corrosie kan ontstaan.

## Een afzonderlijk verkochte USB-lichtnetadapter gebruiken

De USB-lichtnetadapter F-3AC (afzonderlijk verkocht) kan met deze camera worden gebruikt. Gebruik geen andere USB-lichtnetadapter dan dit specifieke model. Wanneer u de F-3AC gebruikt, dient u de bij deze camera geleverde USB-kabel te gebruiken. Gebruik geen andere USB-lichtnetadapter met deze camera.

Opnemen is niet mogelijk wanneer u de F-3AC gebruikt.

## Een afzonderlijk verkochte lader gebruiken

Een lader (UC-50: afzonderlijk verkocht) kan worden gebruikt om de batterij op te laden.

## Uw laadapparaat en USB-lichtnetadapter in het buitenland gebruiken

- **•** Het laadapparaat en de USB-lichtnetadapter kunnen in de meeste elektrische bronnen thuis worden gebruikt binnen het bereik van 100 V tot 240 V AC (50/60 Hz), over de hele wereld. Afhankelijk van uw land of regio kan het stopcontact echter anders gevormd zijn, waardoor het laadapparaat en de USB-lichtnetadapter een verloopstuk nodig hebben. Vraag naar de details bij uw plaatselijke elektriciteitszaak of reisagentschap.
- **•** Gebruik geen spanningsomvormers voor op reis, omdat deze uw laadapparaat en USB-lichtnetadapter kunnen beschadigen.

## De kaart gebruiken

#### **Kaarten die geschikt zijn voor deze camera aarten**

SD/SDHC/SDXC/Eye-Fi-kaarten (in de handel verkrijgbaar) (bezoek de Olympus-website voor ondersteunde kaarten.)

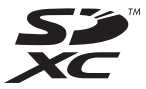

**●** Deze camera kan worden gebruikt zonder kaart, waarbij de beelden worden opgeslagen in het interne geheugen van de camera.

## Eye-Fi-kaart

- **●** Tijdens het gebruik kan de Eye-Fi-kaart heet worden.
- **●** Wanneer een Eye-Fi-kaart wordt gebruikt, kan de batterij sneller leeglopen.
- **●** Bij het gebruik van een Eye-Fi-kaart werkt de camera mogelijk trager.

#### **Schrijfbeveiliging van SD/SDHC/SDXC- chrijfbeveiliging SD/SDHC/SDXCkaart**

De SD/SDHC/SDXC-geheugenkaart is voorzien van een schakelaar als schrijfbeveiliging.

Als u deze schakelaar naar "LOCK" zet, kunt u geen gegevens naar de kaart schrijven of ervan wissen en kunt u de kaart niet formatteren. Zet de schakelaar terug om naar de kaart te kunnen schrijven.

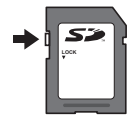

#### **Formatteren ormatteren**

Kaarten moeten met deze camera worden geformatteerd voor u ze voor het eerst gebruikt of nadat ze met een andere camera of computer werden gebruikt.

#### De opslaglocatie voor de beelden **controleren ontroleren**

De indicator voor het geheugen geeft aan of het interne geheugen dan wel de kaart wordt gebruikt voor fotograferen en weergeven.

#### **Indicator voor actueel geheugen**

v: Het interne geheugen wordt gebruikt

- w: De kaart wordt gebruikt
- Zelfs als [Memory Format]/[Format], [Erase], [Sel. Image] of [All Erase] wordt uitgevoerd, worden de gegevens op de kaart niet volledig gewist. Als u de kaart wilt weggooien, dient u het te beschadigen, zodat uw persoonlijke gegevens niet kunnen worden misbruikt.
- **●** Schakelen tussen een kaart en intern geheugen is niet beschikbaar.

Als u het interne geheugen wilt gebruiken verwijdert u eerst de kaart.

#### Lezen van en opnemen op de kaart

Tijdens het fotograferen licht de huidige geheugenindicator rood op terwijl de camera gegevens wegschrijft. Open het klepje over de batterij/kaart nooit en trek de USB-kabel nooit uit. Hierdoor worden niet alleen de beeldgegevens beschadigd, maar kan het interne geheugen of de kaart ook onbruikbaar worden.

#### **Aantal foto's dat kan worden opgeslagen (stilstaande beelden)/opnametijd antal (videobeelden) in het interne geheugen en op kaarten videobeelden)**

 De waarden voor het aantal stilstaande beelden dat kan worden opgeslagen en voor de opnametijd gelden bij benadering. De effectieve capaciteit is afhankelijk van de opnameomstandigheden en van de gebruikte kaart.

#### **Stilstaande beelden tilstaande beelden\*1**

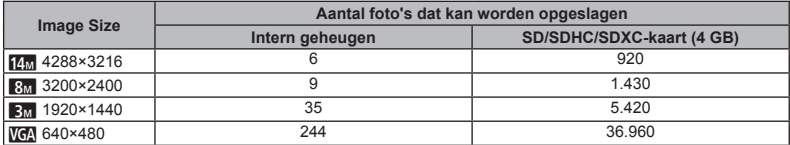

 $\dot{P}$  De beeldafmetingen zijn de voorbeelden van beelden met de verhouding [ $\ddot{R}$ ].

#### **Videobeelden ideobeelden**

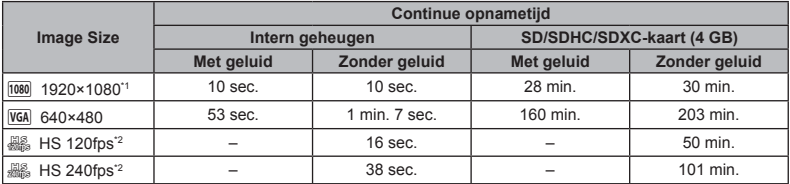

\*1 De continue opnametijd is maximaal 29 minuten in de opgegeven HD-kwaliteit.

\*2 De continue opnametijd is maximaal 30 seconden in de opgegeven HD-kwaliteit.

**•** Het maximale filmformaat is 4 GB, ongeacht de capaciteit van de kaart.

#### **Het aantal foto's dat gemaakt kan worden, verhogen**

Wis ongewenste beelden of sluit de camera aan op een computer of een ander apparaat om de beelden op te slaan, en wis de beelden dan in het interne geheugen of op de kaart. [Erase] (Blz. 20, 32), [Sel. Image] (Blz. 32), [All Erase] (Blz. 33), [Memory Format]/[Format] (Blz. 34)

- **Handelsmerken**<br>• Microsoft en Windows zijn gedeponeerde handelsmerken van Microsoft Corporation.
- **•** Macintosh is een handelsmerk van Apple Inc.
- **•** Het SDXC-logo is een handelsmerk van SD-3C,  $\Box$
- **•** Eye-Fi is een gedeponeerd handelsmerk van Eye-Fi, Inc.
- **•** Powered by ARCSOFT.
- **•** Alle andere genoemde bedrijfs- en productnamen zijn gedeponeerde handelsmerken en/ of handelsmerken van de betreffende rechthebbenden.

De software in deze camera kan software van derden bevatten. Software van derden is onderhevig aan de algemene voorwaarden, opgelegd door de eigenaars of licentienemers van de betreffende software, waaronder deze software aan u wordt verstrekt. Deze voorwaarden en andere softwarebepalingen van derden, indien van toepassing, vindt u terug in het PDF-bestand met de softwareverklaring die opgeslagen is op de meegeleverde cd-rom of op http://www.olympus.co.jp/en/support/imsg/

digicamera/download/notice/notice.cfm

**•** De in deze handleiding vermelde normen voor opslagsystemen van camerabestanden zijn de door de JEITA (Japan Electronics and Information Technology Industries Association) opgestelde DCF-normen (Design Rule for Camera File System).

## TECHNISCHE GEGEVENS

#### **Camera**

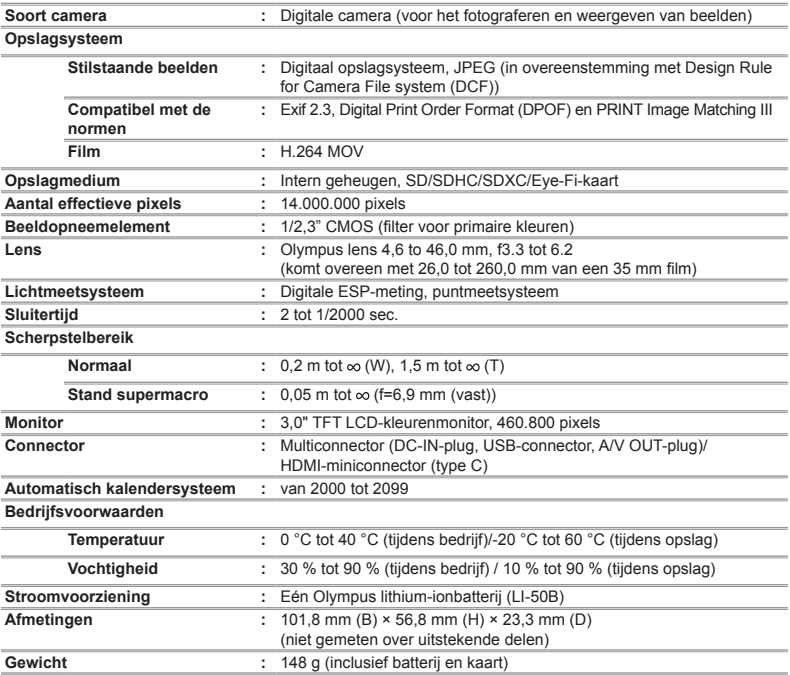

#### **Lithium-ionbatterij (LI-50B)**

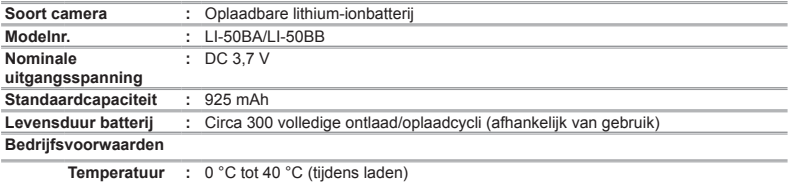

#### **USB-lichtnetadapter (F-2AC)**

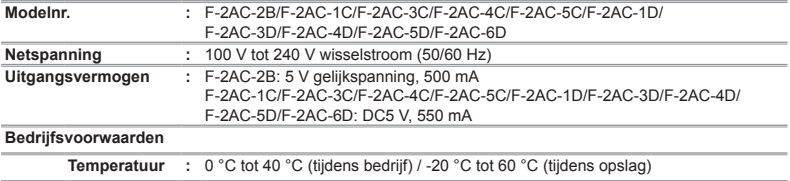

Wijzigingen in technische gegevens en uitvoering voorbehouden zonder voorafgaande kennisgeving.

HDMI, het HDMI-logo en High-Definition Multimedia Interface zijn handelsmerken of gedeponeerde handelsmerken van HDMI Licensing LLC.

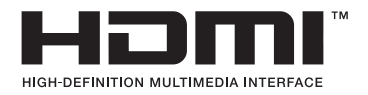

## VEILIGHEIDSMAATREGELEN

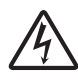

∕Ւ

**LET OP GEVAAR VOOR ELEKTRISCHE SCHOK NIET OPENEN**

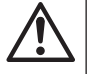

LET OP: OM HET GEVAAR VOOR ELEKTRISCHE SCHOKKEN TE VOORKOMEN, MAG DE BEHUIZING (OF ACHTERKANT) NIET VERWIJDERD WORDEN. IN DE CAMERA BEVINDEN ZICH GEEN ONDERDELEN WAARAAN U ONDERHOUD KUNT VERRICHTEN. LAAT DAT OVER AAN ERKENDE SERVICETECHNICI VAN OLYMPUS.

> Een driehoek met daarin een uitroepteken vestigt uw aandacht op belangrijke aanwijzingen in de bij deze camera geleverde documentatie ten aanzien van de bediening en het onderhoud ervan.

GEVAAR Gebruikt u deze camera zonder acht te slaan op de onder dit symbool verstrekte informatie, dan kan dat ernstig letsel of de dood tot gevolg hebben.

WAAR-SCHUWING slaan op de onder dit symbool verstrekte Gebruikt u deze camera zonder acht te informatie, dan kan dat letsel of de dood tot gevolg hebben.

LET OP Gebruikt u deze camera zonder acht te slaan op de onder dit symbool verstrekte informatie, dan kan dat licht persoonlijk letsel, schade aan apparatuur, of het verlies van waardevolle gegevens tot gevolg hebben.

#### **WAARSCHUWING!**

**STEL DE CAMERA, OM GEVAAR VOOR BRAND OF ELEKTRISCHE SCHOK TE VOORKOMEN, NOOIT BLOOT AAN WATER, GEBRUIK DE CAMERA OOK NIET IN OMGEVINGEN MET ZEER HOGE VOCHTIGHEID EN DEMONTEER HEM NIET.**

#### **Algemene voorzorgsmaatregelen lgemene**

**Lees alle gebruiksaanwijzingen** — Lees, voordat u het apparaat gaat gebruiken, alle gebruiksaanwijzingen. Bewaar alle handleidingen en documentatie om deze later nog eens te kunnen raadplegen.

**Reinigen** — Trek voordat u het apparaat gaat reinigen altijd eerst de stekker uit het stopcontact. Gebruik uitsluitend een vochtige doek om het apparaat te reinigen. Gebruik nooit vloeibare of aërosole reinigingsmiddelen, of welk soort organische oplosmiddelen dan ook, om het apparaat te reinigen.

**Accessoires** — Gebruik voor uw veiligheid en om beschadigingen aan dit product te voorkomen, uitsluitend de door Olympus aanbevolen accessoires.

**Water en vocht** — Voor de voorzorgsmaatregelen bij het gebruik van weerbestendig uitgevoerde producten raadpleegt u de desbetreffende paragrafen over de weerbestendigheid.

**Plaats van opstelling** — Bevestig het product op een statief, standaard of beugel om beschadigingen te voorkomen.

**Elektrische voedingsbron** — Sluit de camera uitsluitend aan op de in de technische gegevens beschreven elektrische voedingsbron.

**Onweer** — Als er een onweer losbarst terwijl u een USBlichtnetadapter gebruikt, dient u de USB-lichtnetadapter onmiddellijk uit het stopcontact te halen.

**Vreemde voorwerpen** — Steek om persoonlijk letsel te voorkomen, nooit een metalen voorwerp in de camera.

**Hitte** — Gebruik of berg de camera nooit op in de buurt van een warmtebron zoals een radiator, verwarmingsrooster, kachel of enig ander apparaat of toestel dat warmte ontwikkelt, met inbegrip van stereo-versterkers.

#### **Hanteren van de camera anteren**

## **WAARSCHUWING**

- **Gebruik de camera niet in de buurt van brandbare of explosieve gassen.**
- **Gebruik de fl itser en LED (inclusief de AF-hulpverlichting) nooit bij personen (zuigelingen, kleine kinderen, enz.) die zich dichtbij bevinden.**
- **•** U moet zich minimaal op 1 m afstand van de gezichten van de te fotograferen personen bevinden. Het te dicht bij de ogen van de te fotograferen personen flitsen kan tijdelijk gezichtsverlies veroorzaken.
- **Houd de camera uit de buurt van kleine kinderen, zuigelingen en (huis)dieren.**
	- **•** Gebruik en berg de camera altijd op buiten het bereik van kleine kinderen en zuigelingen omdat anders de volgende gevaarlijke situaties kunnen ontstaan die ernstig letsel kunnen veroorzaken:
	- **•** Verward raken in de riem van de camera, wat verstikking tot gevolg kan hebben.
	- **•** Per ongeluk inslikken van de batterijen, kaarten of andere kleine onderdelen.
	- Per ongeluk ontsteken van de flitser terwijl ze in de flitser kijken of vlak voor de ogen van andere kinderen.
	- **•** Per ongeluk een letsel oplopen door bewegende delen van de camera.
- **Kijk met de camera niet recht in de zon of in het licht van sterke lichtbronnen.**
- **Gebruik en berg de camera niet op in stoffi ge of vochtige ruimten.**
- **Dek de fl itser, op het moment dat die ontsteekt, niet af met uw hand.**
- **Gebruik uitsluitend SD/SDHC/SDXC-geheugenkaarten of Eye-Fi-kaarten. Gebruik nooit andere soorten kaarten.** Als u per vergissing een ander soort kaart in de camera plaatst, dient u contact op te nemen met een geautoriseerde distributeur of servicedienst. Probeer de kaart niet met geweld te verwijderen.
- **Als u vaststelt dat de USB-lichtnetadapter zeer heet is of als u een ongewone geur, geluid of rook vaststelt, haalt u de stekker onmiddellijk uit het stopcontact en stopt u onmiddellijk met het gebruik van de camera. Neem vervolgens contact op met een geautoriseerde distributeur of servicedienst.**

## **LET OP**

- **Bespeurt u in de buurt van de camera ongewone geuren, vreemde geluiden of rook, gebruik de camera dan onmiddellijk niet meer.**
- **•** Haal de batterijen nooit met blote handen uit de camera omdat u zich dan kunt branden.
- **•** Gebruik de camera niet met natte handen. Dit kan oververhitting, explosies, brand, elektrische schokken of andere defecten veroorzaken.
- **Laat de camera nooit achter op plaatsen waar deze aan extreem hoge temperaturen kan worden blootgesteld.**
- **•** Doet u dat toch, dan kan daardoor de kwaliteit van bepaalde onderdelen achteruit gaan en in sommige gevallen zelfs brand worden veroorzaakt. Gebruik het laadapparaat of de USBlichtnetadapter niet als deze is bedekt (bijvoorbeeld een deken). Hierdoor kan oververhitting en uiteindelijk zelfs brand ontstaan.
- **Behandel de camera met zorg om te voorkomen dat u verbrandingen oploopt.**
- **•** Omdat de camera metalen onderdelen bevat, kan oververhitting ontstaan en kunt u zich branden. Let daarom op het volgende:
- **•** Gebruikt u de camera lang achtereen, dan kan hij heet worden. Hanteert u de camera in deze toestand, dan kan dat een verbranding veroorzaken.
- **•** Op plaatsen waar extreem lage temperaturen kunnen optreden, kan de temperatuur van het camerahuis lager worden dan de omgevingstemperatuur. Draag waar mogelijk handschoenen als u de camera bij lage temperaturen hanteert.
- **Wees voorzichtig met de camerariem.**
- **•** Let op de camerariem terwijl u de camera met u meedraagt. De riem kan achter een vreemd voorwerp blijven haken en zo ernstige schade veroorzaken.
- **•** Om de uiterst precieze technologie in dit product te beschermen, mag u de camera nooit achterlaten op de volgende plaatsen, ongeacht of u de camera op die plaatsen gebruikt of bewaart:
- **•** Plaatsen waar de temperatuur en/of vochtigheid hoog zijn of onderworpen zijn aan extreme schommelingen. In direct zonlicht, op het strand, in een afgesloten wagen of nabij andere warmtebronnen (kachel, radiator, enz.) of een luchtbevochtiger.
- **•** In omgevingen met veel zand of stof.
- **•** In de buurt van brandbare of explosieve voorwerpen.
- **•** Op natte plaatsen, zoals een badkamer of in de regen. Wanneer producten met weerbestendig ontwerp worden gebruikt, dient u ook de bijbehorende handleidingen te raadplegen.
- **•** Op plaatsen die blootstaan aan sterke trillingen.
- **•** Laat de camera nooit vallen en stel hem nooit bloot aan zware schokken of trillingen.
- **•** Wanneer u de camera bevestigt op of verwijdert van een statief, draait u aan de statiefschroef, niet aan de camera.
- **•** Verwijder voor u de camera transporteert het statief en alle andere niet-OLYMPUS-accessoires.
- **•** Laat de elektrische contacten van de camera ongemoeid.
- **•** Richt de camera niet te lang op de zon. Hierdoor kan de lens of het sluitergordijn beschadigd raken, kunnen er kleurproblemen en spookbeelden ontstaan op het beeldopneemelement of kan er mogelijk brand ontstaan.
- **•** Duw of trek niet met kracht op de lens.
- **•** Voor u de camera gedurende lange tijd opbergt, dient u de batterijen te verwijderen. Kies een koele, droge opbergplaats om condensatie of schimmelvorming in de camera te voorkomen. Is de camera lange tijd opgeborgen geweest, schakel de camera dan in en controleer of deze nog goed werkt door de ontspanknop in te drukken.
- **•** De camera kan een storing vertonen als hij wordt gebruikt op een plaats die blootstaat aan een magnetisch/elektromagnetisch veld, radiogolven of hoogspanning, bijvoorbeeld nabij een televisietoestel, magnetron, videogame, luidsprekers, grote monitor, tv/radiomast of zendmasten. In dergelijke gevallen schakelt u de camera uit, verwijdert u de batterij, plaatst u de batterij terug en schakelt u de camera weer in voor gebruik.
- **•** Houd altijd rekening met de beperkingen voor de gebruiksomgeving, die beschreven zijn in de handleiding van de camera.

#### **Voorzorgsmaatregelen bij de omgang met batterijen atterijen**

**Volg onderstaande belangrijke richtlijnen op om te voorkomen dat batterijen gaan lekken, oververhit raken, ontbranden, exploderen of elektrische schokken of verbrandingen veroorzaken.**

## **GEVAAR**

- **•** De camera gebruikt een door Olympus voorgeschreven lithium-ionbatterij. Laad de batterij met de voorgeschreven USB-lichtnetadapter of het voorgeschreven laadapparaat. Gebruik geen andere USB-lichtnetadapters of laadapparaten.
- **•** Probeer nooit batterijen te verbranden of te verhitten in een magnetron, op een hete plaat of in drukvaten en gooi ze ook niet in het vuur.
- **•** Houd de camera nooit bij electromagnetische apparatuur. Dit kan oververhitting, brand of explosies veroorzaken.
- **•** Verbind de contactpunten niet met metalen objecten.
- **•** Tref voorzorgsmaatregelen bij het vervoeren of opbergen van batterijen om te voorkomen dat ze in aanraking komen met metalen objecten, zoals sieraden, pennen, paperclips, sleutels, enzovoort.

Kortsluiting kan oververhitting, explosies of brand veroorzaken, waarbij u gewond zou kunnen raken.

- **•** Bewaar batterijen nooit op een plaats waar ze zullen blootstaan aan felle zon of aan hoge temperaturen, zoals in een warme wagen, nabij een warmtebron enz.
- **•** Volg altijd alle aanwijzingen met betrekking tot het gebruik van batterijen zorgvuldig op, om te voorkomen dat de batterijen gaan lekken of de contacten ervan beschadigd raken. Probeer nooit batterijen te demonteren, te veranderen, te solderen, enz.
- **•** Is batterijvloeistof in uw ogen terecht gekomen, spoel uw ogen dan onmiddellijk overvloedig met schoon, stromend water en raadpleeg onmiddellijk een arts.
- **•** Berg batterijen altijd op buiten het bereik van kleine kinderen. Als een kind per ongeluk een batterij heeft doorgeslikt, raadpleeg dan onmiddellijk een arts.

**•** Als u de batterij niet uit de camera kunt halen, dient u contact op te nemen met een geautoriseerde distributeur of servicedienst. Probeer de batterij niet met geweld te verwijderen. Beschadigingen aan de buitenzijde van de batterij (krassen, enz.) kunnen warmte of een ontploffing veroorzaken.

## **WAARSCHUWING**

- **•** Zorg dat de batterijen niet in aanraking komen met (zee)water.
- **•** Gebruik om te voorkomen dat batterijen gaan lekken, oververhit raken, brand veroorzaken of exploderen, uitsluitend het voor dit product aanbevolen type batterijen.
- **•** Plaats de batterijen voorzichtig, zoals beschreven in de gebruiksaanwijzing, in de camera.
- **•** Indien de oplaadbare batterijen niet binnen de vastgestelde tijd opgeladen zijn, laad de batterijen dan niet verder op en gebruik ze niet meer.
- **•** Gebruik geen batterij die gebarsten of gebroken is.
- **•** Is een batterij gaan lekken, verkleurd of vervormd, of gedraagt de batterij zich op een of andere manier afwijkend, gebruik de camera dan niet meer en houd de camera te allen tijde uit de buurt van open vuur.
- **•** Als er batterijvloeistof op uw kleding terecht is gekomen, trek het kledingstuk dan uit en spoel het onmiddellijk met schoon, stromend, koud water. Raadpleeg onmiddellijk een arts wanneer de vloeistof met uw huid in aanraking is gekomen.
- **•** Stel batterijen nooit bloot aan zware schokken, ononderbroken trillingen of verhitting en laat ze niet vallen. Dit kan oververhitting, brand of explosies veroorzaken.

## **LET OP**

- **•** Controleer de batterij voor het opladen altijd op lekkage, verkleuringen, vervormingen of andere afwijkingen.
- **•** Tijdens langdurig gebruik kunnen de batterijen heet worden. Verwijder de batterij nooit onmiddellijk na gebruik van de camera om kleine brandwonden te voorkomen.
- **•** Denkt u de camera langere tijd achtereen niet te gebruiken, haal de batterij er dan uit.

Hierdoor zou de batterij kunnen ontploffen, lekken, oververhit raken of ontbranden.

- **•** Leg de batterij op een koele plaats als u deze gedurende een lange periode opbergt.
- **•** Deze camera gebruikt één lithium-ionbatterij van Olympus. Gebruik een batterij die geschikt is voor de camera. Er bestaat ontploffingsgevaar als de batterij wordt vervangen door een batterij van het verkeerde type.
- **•** De door de camera verbruikte hoeveelheid energie is sterk afhankelijk van de gebruikte functies.
- **•** Bij omstandigheden zoals die hieronder beschreven zijn, wordt continu energie verbruikt en raakt de batterij snel leeg.

**60** NL

- **•** Door veelvuldig te zoomen.
- **•** Door in de stand Fotograferen herhaaldelijk automatisch scherp te stellen door de ontspanknop half in te drukken.
- **•** Door gedurende lange tijd een foto weer te geven op de monitor.
- **•** Als de camera aangesloten is op een printer.
- **•** Als een lege batterij gebruikt wordt, bestaat het gevaar dat de camera uitgeschakeld wordt zonder dat een waarschuwing voor de ladingstoestand gegeven wordt.
- **•** De lithium-ionbatterij van Olympus is uitsluitend bedoeld voor de digitale camera van Olympus.

Gebruik de batterij niet voor andere apparaten.

- **•** Er kan een storing in het contact optreden als de polen van de batterij nat of vettig zijn. Droog de batterij voor gebruik goed met een droge doek.
- **•** Laad de batterij altijd op als deze voor het eerst wordt gebruikt of als deze langere tijd niet gebruikt is.
- **•** Probeer de camera en de reservebatterij zo warm mogelijk te houden, indien de camera wordt gebruikt met batterijvoeding bij een lage temperatuur. Het is mogelijk dat een batterij die is leeggeraakt bij lage temperaturen, weer herstelt als deze de kamertemperatuur aanneemt.
- **•** Schaf voldoende reservebatterijen aan, voordat u een lange reis maakt, met name als u naar het buitenland gaat. Het is mogelijk dat het aanbevolen type batterij in het buitenland niet verkrijgbaar is.
- **•** Zorg ervoor dat de batterijen gerecycled worden om de natuurlijke hulpbronnen te ontzien. Zorg er bij de afvoer van lege batterijen voor, dat de polen zijn afgedekt en neem altijd de plaatselijke voorschriften en regelgeving in acht.

#### **USB-lichtnetadapter SB-lichtnetadapter**

- **•** De meegeleverde USB-lichtnetadapter F-2AC mag enkel met deze camera worden gebruikt. Andere camera's kunnen niet worden geladen met deze USB-lichtnetadapter.
- **•** Sluit de meegeleverde USB-lichtnetadapter F-2AC niet aan op andere toestellen dan deze camera.
- **•** Voor een USB-lichtnetadapter met rechtstreekse stekker: de meegeleverde USB-lichtnetadapter F-2AC moet correct geplaatst zijn in verticale positie of op een vloersteun.

#### Gebruik uitsluitend een toepassingsgerichte **oplaadbare batterij, batterijlader en plaadbare USB-lichtnetadapter SB-lichtnetadapter**

We adviseren u om uitsluitend de originele toepassingsgerichte oplaadbare batterijen, batterijlader en USB-lichtnetadapter van Olympus bij deze camera te gebruiken. Het gebruik van oplaadbare batterijen, batterijlader en/of USB-lichtnetadapter die niet authentiek zijn, kan brand of persoonlijk letsel veroorzaken als gevolg van lekken, verhitting, ontbranding of beschadiging van de batterij. Olympus stelt zich niet aansprakelijk voor ongelukken of beschadigingen die voortkomen uit het gebruik van batterijen, batterijlader en/of USB-lichtnetadapter die geen origineel Olympus-accessoire zijn.

#### **Monitor**

- **•** Oefen geen overmatige kracht uit op de monitor. Hierdoor kan het beeld vaag worden, waardoor een storing in de weergave of beschadigingen aan de monitor veroorzaakt kunnen worden.
- **•** Langs de onder- en bovenrand van het monitorbeeld kan een heldere band verschijnen, maar dat wijst niet op een defect.
- **•** Kijkt u met de camera schuin naar een object, dan kunnen de contouren van het beeld er op de monitor gerafeld uitzien, maar dat wijst niet op een defect. Met de camera in de stand Weergeven is dit verschijnsel minder opvallend.
- **•** Op plaatsen waar lage temperaturen kunnen optreden kan het enkele momenten duren voordat de monitor oplicht of kunnen tijdelijke kleurverschuivingen optreden. Gebruikt u de camera op extreem koude plaatsen, dan is het goed om de camera tussen de opnamen op een warme plaats op te bergen. Een monitor die slecht presteert als gevolg van lage temperaturen herstelt zich weer zodra de temperatuur weer normale waarden aanneemt.
- **•** De monitor van dit product is gebouwd met een zeer hoge nauwkeurigheid, maar er kan een vaste of dode pixel in de monitor voorkomen. Deze pixels hebben geen invloed op het beeld dat u opslaat. Als gevolg van de karakteristieke eigenschappen kan de ongelijkmatigheid in kleur of helderheid ook afhankelijk zijn van de hoek, maar dit is te wijten aan de structuur van de monitor. Dit is echter normaal en betekent geen storing.

#### **Wettelijke en andere bepalingen ettelijke**

- **•** Olympus geeft geen enkele garantie of waarborg ten aanzien van mogelijke kosten of van winstverwachtingen door rechtmatig gebruik van dit apparaat, of van aanspraken van derden, die voortvloeien uit ondeskundig gebruik van dit apparaat.
- **•** Olympus geeft geen enkele garantie of waarborg ten aanzien van mogelijke kosten of van winstverwachtingen door rechtmatig gebruik van dit apparaat die voortvloeien uit het verloren gaan van beeldgegevens.

#### **Beperkte aansprakelijkheid eperkte**

**•** Olympus geeft geen enkele garantie of waarborg, noch uitdrukkelijk noch stilzwijgend aanvaard, ten aanzien van of met betrekking tot de inhoud van dit geschreven materiaal of van de software en kan in geen enkel opzicht aansprakelijk worden gesteld voor enige stilzwijgende waarborg met betrekking tot de verkoopbaarheid of de geschiktheid voor enige specifiek doel of voor enige directe, indirecte, zwaarwegende, bijkomstige of andere schade (met inbegrip van en niet beperkt tot schade door derving van inkomsten of verlies van zakelijke winsten, onderbreking van zakelijke activiteiten en verlies van zakelijke informatie) die voortvloeien uit het gebruik van of niet kunnen gebruiken van het geschreven materiaal of van de software of van de apparatuur. Sommige landen accepteren een dergelijke uitsluiting of beperking op de aansprakelijkheid voor directe of indirecte schade of van de stilzwijgende waarborg niet, zodat de hierboven opgesomde beperkingen mogelijk op uw situatie niet van toepassing zijn.

**•** Olympus behoudt zich alle rechten van deze handleiding voor.

#### **Waarschuwing aarschuwing**

Fotograferen of gebruik van materiaal waarop het auteursrecht van toepassing is kan schending van het auteursrecht betekenen. Olympus aanvaardt geen enkele aansprakelijkheid voor ongeautoriseerd fotograferen, voor het gebruik van de apparatuur of voor handelingen die in strijd zijn met de rechten van belanghebbenden.

#### **Betreffende het copyright**

Alle rechten voorbehouden. Niets van dit geschreven materiaal of van deze software mag zonder vooraf verkregen schriftelijke toestemming van Olympus op geen enkele wijze of langs welke elektronische of mechanische weg dan ook, met inbegrip van fotokopiëren, het langs elektronische weg vastleggen en het gebruik van informatieopslag en informatiezoeksystemen, worden gebruikt of gereproduceerd. Olympus aanvaardt geen enkele aansprakelijkheid voor de in deze handleiding of in de software besloten informatie, of voor schade die kan voortvloeien uit het gebruik van de in deze handleiding of in de software besloten informatie. Olympus behoudt zich het recht voor de uitvoering en de inhoud van deze handleiding te wijzigen zonder voorafgaande kennisgeving of enige verplichting.

#### **FCC-voorschriften CC-voorschriften**

- **•** Storing in radio- en televisieontvangst
- **•** Wijzigingen of aanpassingen waarvoor de fabrikant niet uitdrukkelijk toestemming heeft verleend, kunnen het recht van de gebruiker om dit apparaat te bedienen ongeldig maken. Dit apparaat werd getest en voldoet aan de eisen voor digitale apparatuur van klasse B conform Deel 15 van de FCC-richtlijnen. Deze beperkingen zijn opgesteld om redelijke bescherming te bieden tegen schadelijke interferentie bij een residentiële installatie.
- **•** Dit apparaat produceert, gebruikt en straalt mogelijk radiofrequentie-energie uit. Indien het apparaat niet wordt geïnstalleerd en gebruikt volgens de instructies, kan dit storende effecten veroorzaken voor radiocommunicatie.
- **•** Er wordt echter geen enkele garantie gegeven dat er bij een bepaalde installatie geen storingen optreden. Als dit apparaat radio- en televisieontvangst hinderlijk stoort, wat kan worden bepaald door het apparaat uit en weer in te schakelen, wordt de gebruiker geadviseerd te trachten de storing op te heffen door een of meer van de volgende maatregelen te treffen:
- **•** Richt de ontvangstantenne anders of verplaats deze.
- **•** Vergroot de afstand tussen apparaat en ontvanger.
- **•** Sluit het apparaat aan op een stopcontact van een andere groep dan die waarop de ontvanger is aangesloten.
- **•** Raadpleeg voor hulp de dealer of een ervaren radio/televisietechnicus. Voor het aansluiten van de camera op een personal computer (PC) mag uitsluitend het door OLYMPUS bij de camera geleverde USB-kabeltje worden gebruikt.

U dient zich er wel van bewust te zijn dat eventuele onoordeelkundig aangebrachte wijzigingen of modificaties van het apparaat, het recht van de gebruiker om dit apparaat te gebruiken ongeldig maken.

#### **Voor klanten in Noord- en Zuid-Amerika oor**

#### **Voor klanten in de VS**

Verklaring van conformiteit Modelnummer: VH-520 Handelsnaam: OLYMPUS Verantwoordelijke partij:

#### **OLYMPUS IMAGING AMERICA INC.**

Adres: 3500 Corporate Parkway, P.O. Box 610, Center Valley, PA 18034-0610, V.S. Telefoonnummer: 484-896-5000

Getest op naleving van FCC-normen VOOR THUIS- OF KANTOORGEBRUIK Dit apparaat is conform Deel 15 van de FCC-richtlijnen. Bediening is afhankelijk van de volgende twee voorwaarden:

- (1) Dit apparaat mag geen hinderlijke storingen veroorzaken.
- (2) Dit apparaat moet elke ontvangen storing accepteren, inclusief storing die onbedoelde bediening kan veroorzaken.

#### **Voor klanten in CANADA**

Dit digitale apparaat van klasse B voldoet aan Canadian ICES-003.

#### **OLYMPUS WERELDWIJDE BEPERKTE GARANTIE - BEELDVORMINGSPRODUCTEN**

Olympus waarborgt dat het/de ingesloten Olympus® beeldvormingsproduct(en) en verwante Olympus® accessoires (individueel een "product" en gemeenschappelijk de "producten" genoemd) vrij zijn van defecten in materialen en uitvoering bij normaal gebruik en onderhoud gedurende een periode van één (1) jaar na de datum van aankoop.

Als een product binnen de garantieperiode van één jaar defect blijkt te zijn, moet de klant het defecte product terugsturen naar een van de Olympus-servicecentra zoals beschreven in onderstaande procedure (zie "WAT MOET U DOEN ALS SERVICE VEREIST IS").

Olympus beslist autonoom of het defecte product wordt hersteld, vervangen of aangepast, op voorwaarde dat uit het onderzoek van Olympus en uit de inspectie in de fabriek blijkt dat (a) dit defect zich heeft voorgedaan bij normaal en voorgeschreven gebruik en (b) het product wordt gedekt door deze beperkte garantie.

De enige verplichting voor Olympus en het enige verhaal voor de klant in dit verband is het herstellen, vervangen of aanpassen van defecte producten.

De klant is aansprakelijk en betaalt voor het transport van de producten naar het Olympus-servicecentrum.

Olympus is niet verplicht preventief onderhoud, installatie, deïnstallatie of onderhoud uit te voeren.

Olympus behoudt zich het recht voor (i) herwerkte, herstelde en/ of werkbare gebruikte onderdelen te gebruiken (die voldoen aan de Olympus-standaards inzake kwaliteitszorg) voor garantie of enigerlei andere herstellingen en (ii) interne of externe ontwerpen/of functiewijzigingen aan te brengen aan zijn producten zonder enigerlei aansprakelijkheid om deze wijzigingen te integreren in of op de producten.

#### **WAT WORDT NIET GEDEKT DOOR DEZE BEPERKTE GARANTIE**

Uitgesloten van deze beperkte garantie en op generlei wijze, noch expliciet, noch impliciet, noch wettelijk, gewaarborgd door Olympus zijn:

- (a) producten en accessoires die niet door Olympus werden gebouwd en/of die niet het merklabel "OLYMPUS" dragen (de garantiedekking voor producten en accessoires van andere fabrikanten, die mogelijk door Olympus worden verdeeld, behoort tot de verantwoordelijkheid van de fabrikanten van die producten en accessoires overeenkomstig de voorwaarden en de duur van de garantie van die fabrikanten);
- (b) alle producten die werden gedesassembleerd, hersteld, waaraan werd geknoeid of die werden gewijzigd of aangepast door andere personen dan het eigen erkende servicepersoneel van Olympus, tenzij de herstelling door anderen wordt uitgevoerd met schriftelijke toestemming van Olympus;
- (c) defecten of schade aan producten ten gevolge van slijtage, misbruik, verkeerd gebruik, verwaarlozing, zand, vloeistoffen, impact, verkeerde bewaring, niet-naleven van de geplande operator- en onderhoudsitems, batterijlekken, gebruik van niet tot de merknaam "OLYMPUS" behorende accessoires en verbruiksartikelen of het gebruik van de producten in combinatie met niet-compatibele apparaten;
- (d) softwareprogramma's;
- (e) verbruiksartikelen (inclusief maar niet beperkt tot lampen, inkt, papier, film, prints, negatieven, kabels en batterijen); en/of
- (f) producten die geen geldig geplaatst en geregistreerd Olympus-serienummer vertonen, tenzij het om een model gaat waarop Olympus geen serienummers plaatst en registreert.

MET UITZONDERING VAN DE HIERBOVEN VERMELDE BEPERKTE GARANTIE GEEFT OLYMPUS GEEN ENKELE ANDERE GARANTIE OF WAARBORG MET BETREKKING TOT DE PRODUCTEN, ZOWEL DIRECT ALS INDIRECT, EXPLICIET OF IMPLICIET, OF TEN GEVOLGE VAN EEN OF ANDERE WET, VOORSCHRIFT, COMMERCIEEL GEBRUIK OF ANDERSZINS, INCLUSIEF MAAR NIET BEPERKT TOT ELKE GARANTIE INZAKE GESCHIKTHEID, DUURZAAMHEID, ONTWERP, WERKING OF TOESTAND VAN DE PRODUCTEN (OF DELEN ERVAN) OF DE VERKOOPBAARHEID VAN DE PRODUCTEN OF HUN GESCHIKTHEID VOOR EEN BEPAALD DOEL, OF MET BETREKKING TOT DE INBREUK OP EEN PATENT, AUTEURSRECHT OF ANDER EIGENDOMSRECHT DAT HIERIN WORDT GEBRUIKT OF IS INBEGREPEN. WANNEER IMPLICIETE GARANTIES WETTELIJK VAN TOEPASSING ZIJN, ZIJN ZE IN DE DUUR BEPERKT TOT DE LENGTE VAN DEZE BEPERKTE GARANTIE. SOMMIGE STATEN AANVAARDEN GEEN AFWIJZING OF BEPERKING VAN GARANTIES EN/OF BEPERKING VAN

AANSPRAKELIJKHEID, ZODAT DE HIERBOVEN VERMELDE AFWIJZINGEN EN UITSLUITINGEN MOGELIJK NIET VAN TOEPASSING ZIJN.

DE KLANT KAN OOK, AFHANKELIJK VAN DE SPECIFIEKE STAAT, VERSCHILLENDE EN/OF BIJKOMENDE RECHTEN EN VERHALEN HEBBEN.

DE KLANT BEVESTIGT EN VERKLAART ZICH ERMEE AKKOORD DAT OLYMPUS NIET AANSPRAKELIJK KAN WORDEN GESTELD VOOR SCHADE DIE DE KLANT KAN OPLOPEN TEN GEVOLGE VAN VERTRAAGDE VERZENDING, PRODUCTSTORINGEN, PRODUCTONTWERP, SELECTIE OF PRODUCTIE, BEELD- OF GEGEVENSVERLIES OF BESCHADIGING OF DOOR ENIGE ANDERE OORZAAK, ONGEACHT OF DEZE AANSPRAKELIJKHEID VAN TOEPASSING IS VOLGENS CONTRACT, ONRECHTMATIGE DAAD (INCLUSIEF VERWAARLOZING EN STRIKTE PRODUCTAANSPRAKELIJKHEID) OF ANDERSZINS. IN GEEN GEVAL KAN OLYMPUS AANSPRAKELIJK WORDEN GESTELD VOOR INDIRECTE, INCIDENTELE, GEVOLG- OF SPECIALE SCHADE VAN ENIGERLEI AARD (INCLUSIEF MAAR NIET BEPERKT TOT WINSTDERVING OF GEBRUIKSDERVING), ONGEACHT OF OLYMPUS OP DE HOOGTE WAS OF MOEST ZIJN VAN DE MOGELIJKHEID VAN DERGELIJK VERLIES OF **SCHADE** 

Garanties die door enigerlei persoon, inclusief maar niet beperkt tot distributeurs, vertegenwoordigers, verkopers of agenten van Olympus, worden gegeven en inconsistent zijn met, in conflict zijn met of als toevoeging bedoeld zijn voor de voorwaarden van deze beperkte garantie, zijn niet bindend voor Olympus tenzij ze schriftelijk werden vastgelegd en werden goedgekeurd door een uitdrukkelijk daartoe gemachtigde functionaris van Olympus. Deze beperkte garantie is de volledige en exclusieve garantieverklaring die Olympus levert voor de producten en ze vervangt alle voorgaande en gelijktijdige mondelinge of schriftelijke overeenkomsten, afspraken, voorstellen en communicaties met betrekking tot het onderwerp daarvan. Deze beperkte garantie geldt exclusief ten behoeve van de originele klant en kan niet worden overgedragen of toegewezen.

#### **WAT MOET U DOEN ALS SERVICE VEREIST IS**

De klant moet beelden of andere gegevens die op een product opgeslagen zijn, overzetten naar een ander opslagmedium voor beelden of gegevens en/of films verwijderen uit het product vooraleer het product voor service naar Olympus wordt gestuurd. IN GEEN GEVAL KAN OLYMPUS VERANTWOORDELIJK WORDEN GESTELD VOOR HET OPSLAAN, BEWAREN OF BIJHOUDEN VAN BEELDEN OF GEGEVENS DIE OPGESLAGEN ZIJN OP EEN PRODUCT DAT DOOR OLYMPUS VOOR SERVICE WORDT ONTVANGEN, OF OP EEN FILM DIE VERVAT ZIT IN EEN PRODUCT DAT DOOR OLYMPUS VOOR SERVICE WORDT ONTVANGEN, EN OLYMPUS KAN NIET AANSPRAKELIJK WORDEN GESTELD VOOR ENIGERLEI SCHADE WANNEER EEN BEELD OF GEGEVENS VERLOREN OF BESCHADIGD RAKEN TERWIJL SERVICE WORDT UITGEVOERD (INCLUSIEF, ZONDER BEPERKING, DIRECTE, INDIRECTE, INCIDENTELE GEVOLG- OF SPECIALE SCHADE, WINSTDERVING OF GEBRUIKSDERVING), ONGEACHT OF OLYMPUS OP DE HOOGTE WAS OF MOEST ZIJN VAN DE MOGELIJKHEID VAN DERGELIJK POTENTIEEL VERLIES OF SCHADE.

Verpak het product zorgvuldig met voldoende dempingsmateriaal om transportschade te voorkomen en breng het product naar de erkende Olympus-distributeur waar u het product heeft gekocht of verstuur het vooruitbetaald en verzekerd naar een van onze Olympus-servicecentra.

Wanneer u producten voor service terugstuurt, moet uw pakket het volgende omvatten:

- *1* De originele bon met de datum en plaats van aankoop.
- *2* Een kopie van deze beperkte garantie **waarop het serienummer staat vermeld dat overeenstemt met het serienummer op het product** (tenzij het om een model gaat waarop Olympus geen serienummers plaatst en registreert).
- *3* Een gedetailleerde omschrijving van het probleem.
- *4* Voorbeeldafdrukken, negatieven, digitale afdrukken (of bestanden op een schijf) indien beschikbaar en indien deze verband houden met het probleem.

Wanneer de service voltooid is, wordt het product vooruitbetaald naar u teruggestuurd.

#### **WAAR STUURT U HET PRODUCT VOOR SERVICE NAARTOE**

Zie "WERELDWIJDE GARANTIE" voor het servicecentrum in uw buurt.

#### **INTERNATIONALE GARANTIESERVICE**

In het kader van deze garantie is een internationale garantieservice beschikbaar.

#### **Voor klanten in Europa oor**

Het waarmerk "CE" garandeert dat dit product voldoet aan de richtlijnen van de EU (Europese Unie) wat betreft veiligheid, gezondheid, milieuaspecten en bescherming van de gebruiker. Apparaten met het waarmerk "CE" zijn bedoeld voor de Europese markt.

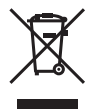

Dit symbool [een doorgekruiste rolcontainer WEEE Annex IV] geeft aan dat oude elektrische en elektronische apparatuur apart wordt ingezameld in landen die zijn aangesloten bij de EU.

Gooi uw oude apparatuur niet bij het huisvuil. Volg de in uw land geldende afvalrichtlijnen wanneer u dit product weggooit.

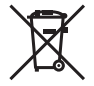

Dit symbool [een doorgekruiste rolcontainer volgens Richtlijn 2006/66/EG bijlage II] geeft aan dat in de EU-landen afgedankte batterijen apart moeten worden ingezameld.

Gooi oude batterijen niet bij het huisvuil. Volg de in uw land geldende afvalrichtlijnen wanneer u oude batterijen weggooit.

#### **Waarborgbepalingen**

*1* Indien dit product gebreken vertoont, hoewel het op de juiste wijze gebruikt wordt (in overeenstemming met de meegeleverde documentatie Voorzichtig gebruik en gebruiksaanwijzingen), tijdens de geldende nationale garantieperiode en als het werd aangeschaft bij een geautoriseerde Olympus-dealer binnen het zakengebied van Olympus Europa Holding GmbH zoals bepaald op de website: http://www.olympus.com, wordt dit product gerepareerd of, naar Olympus' keuze, kosteloos vervangen. Voor aanspraak op deze garantie dient de klant, voor het einde van de geldende nationale garantieperiode, het product binnen te brengen bij de dealer waar het product aangeschaft is of iedere andere servicedienst van Olympus binnen het zakengebied van Olympus Europa Holding GmbH zoals bepaald op de website: http://www.olympus.com. Tijdens de wereldwijde garantieperiode van één jaar kan de klant het product terugbrengen naar iedere servicedienst van Olympus. Let erop dat niet in alle landen een dergelijke servicedienst van Olympus gevestigd is.

*2* De klant dient het product op eigen risico naar de dealer of de geautoriseerde servicedienst van Olympus te brengen en hij draagt zelf de kosten die ontstaan bij het transport van het product.

#### **Garantiebepalingen**

- *1* OLYMPUS IMAGING CORP., 2951 Ishikawa-machi, Hachioji-shi, Tokyo 192-8507, Japan verleent een wereldwijde garantie van 1 jaar. Deze wereldwijde garantie moet worden aangeboden bij een geautoriseerde servicedienst van Olympus voor een herstelling onder deze garantievoorwaarden kan worden uitgevoerd. Deze garantie is enkel geldig als het Garantiecertificaat en het aankoopbewijs worden aangeboden aan de servicedienst van Olympus. Merk op dat deze garantie een aanvulling vormt op en geen invloed heeft op de hierboven vermelde wettelijke rechten van de klant.
- *2* Deze garantie geldt niet in onderstaande gevallen. De klant is zelf verantwoordelijk voor de reparatiekosten, zelfs indien deze gebreken optreden tijdens de hierboven vermelde garantieperiode.
	- a. Elk gebrek dat optreedt wegens onoordeelkundig gebruik (zoals handelingen die niet worden genoemd in Voorzichtig gebruik of andere delen van de gebruiksaanwijzing, etc.)
	- b. Elk gebrek dat optreedt wegens een reparatie, wijziging, reiniging, etc. die niet is uitgevoerd door Olympus of een geautoriseerde servicedienst van Olympus.
	- c. Gebreken of beschadigingen die ontstaan bij het transporteren, door vallen, stoten, etc. na aankoop van het product.
	- d. Gebreken of beschadigingen die ontstaan door een brand, aardbeving, overstroming, blikseminslag, andere natuurrampen, milieuvervuiling en onregelmatige spanningsbronnen.
	- e. Elk gebrek dat optreedt wegens onzorgvuldige of ongeschikte opslag (zoals opbergen op een plaats die is blootgesteld aan hoge temperaturen en relatieve vochtigheid, nabij insectenwerende middelen zoals naftaleen of schadelijke stoffen, etc.), ondeskundig onderhoud, etc.
	- f. Elk gebrek dat optreedt wegens lege batterijen, etc.
	- g. Elk gebrek dat ontstaat doordat zand, modder, etc. in de behuizing van het product is gekomen.
	- h. Indien de garantieverklaring niet wordt meegeleverd met het product.
	- i. Indien de garantieverklaring op een of andere wijze gewijzigd wordt met betrekking tot het jaar, de maand en de datum van aankoop, de naam van de klant, de naam van de dealer, en het serienummer.
- j. Indien geen bewijs van aankoop bij deze garantieverklaring gevoegd wordt.
- *3* Deze garantie is uitsluitend op het product van toepassing; de garantie is niet van toepassing op ieder ander toebehoren, zoals de behuizing, de camerariem, het lenskapje en de batterijen.
- *4* Olympus' enige verplichting onder deze garantie is beperkt tot het repareren of vervangen van het product. Iedere verplichting onder de garantie voor verlies of beschadiging, indirect of voortvloeiend, op enigerlei wijze opgelopen door de klant vanwege een gebrek in het product, en met name alle soorten verlies of schade veroorzaakt in lenzen, fotorolleties, andere uitrusting of toebehoren dat bij het product hoort of ieder soort verlies dat het resultaat is van een vertraagde reparatie of gegevensverlies, is uitgesloten. Deze bepalingen hebben geen invloed op de wettelijke dwingende regelgeving.

#### **Opmerkingen met betrekking tot het onderhoud onder garantie**

- *1* Deze garantie geldt uitsluitend, indien de garantieverklaring naar behoren is ingevuld door Olympus of een geautoriseerde dealer of indien andere documenten voldoende bewijskrachtig zijn. Controleer daarom of uw naam, de naam van de dealer, het serienummer en het jaar, de maand en datum van aankoop volledig zijn ingevuld, of dat de originele factuur of de bon (met vermelding van de naam van de dealer, de datum van aankoop en het producttype) aan deze garantieverklaring is toegevoegd. Olympus behoudt zich het recht voor om kostenloze dienstverlening te weigeren, indien noch de garantieverklaring volledig is ingevuld, noch het bovengenoemde document toegevoegd is of indien de informatie die daar in staat onvolledig of niet leesbaar is.
- *2* Aangezien deze garantieverklaring niet nogmaals verstrekt wordt, dient deze op een veilige plek bewaard te worden.
- \* Raadpleeg de lijst op de website: http://www.olympus.com voor het geautoriseerde, internationale servicenetwerk van Olympus.

#### **Voor klanten in Azië oor**

#### **Waarborgbepalingen**

- *1* Indien dit product gebreken vertoont, hoewel het op de juiste wijze gebruikt wordt (in overeenstemming met de meegeleverde documentatie Voorzichtig gebruik en gebruiksaanwijzingen), wordt dit gedurende een periode tot één jaar na de datum van aankoop gerepareerd of, naar Olympus' keuze, kosteloos vervangen. Voor aanspraak op deze garantie dient de klant, voor het einde van de garantieperiode van één jaar, het product en dit garantiecertificaat binnen te brengen bij de dealer waar het product aangeschaft is of iedere andere geautoriseerde servicedienst van Olympus die vermeld is in de instructies, en de nodige herstellingen aanvragen.
- *2* De klant dient het product op eigen risico naar de dealer of de geautoriseerde servicedienst van Olympus te brengen en hij draagt zelf de kosten die ontstaan bij het transport van het product.
- *3* Deze garantie geldt niet in onderstaande gevallen. De klant is zelf verantwoordelijk voor de reparatiekosten, zelfs indien deze gebreken optreden tijdens de hierboven vermelde garantieperiode.
	- a. Elk gebrek dat optreedt wegens onoordeelkundig gebruik (zoals handelingen die niet worden genoemd in Voorzichtig gebruik of andere delen van de gebruiksaanwijzing, etc.)
	- b. Elk gebrek dat optreedt wegens een reparatie, wijziging, reiniging, etc. die niet is uitgevoerd door Olympus of een geautoriseerde servicedienst van Olympus.
	- c. Gebreken of beschadigingen die ontstaan bij het transporteren, door vallen, stoten, etc. na aankoop van het product.
	- d. Gebreken of beschadigingen die ontstaan door een brand, aardbeving, overstroming, blikseminslag, andere natuurrampen, milieuvervuiling en onregelmatige spanningsbronnen.
	- e. Elk gebrek dat optreedt wegens onzorgvuldige of ongeschikte opslag (zoals opbergen op een plaats die is blootgesteld aan hoge temperaturen en relatieve vochtigheid, nabij insectenwerende middelen zoals naftaleen of schadelijke stoffen, etc.), ondeskundig onderhoud, etc.
	- f. Elk gebrek dat optreedt wegens lege batterijen, etc.
	- g. Elk gebrek dat ontstaat doordat zand, modder, etc. in de behuizing van het product is gekomen.
	- h. Indien deze garantieverklaring niet wordt meegeleverd met het product.
- i. Indien de garantieverklaring op een of andere wijze gewijzigd wordt met betrekking tot het jaar, de maand en de datum van aankoop, de naam van de klant, de naam van de dealer en het serienummer.
- j. Indien geen bewijs van aankoop bij deze garantieverklaring gevoegd wordt.
- *4* Deze garantie is uitsluitend op het product van toepassing; de garantie is niet van toepassing op ieder ander toebehoren, zoals de behuizing, de camerariem, het lenskapje en de batterijen.
- *5* Olympus' enige verplichting onder deze garantie is beperkt tot het repareren of vervangen van het product. Iedere verplichting onder de garantie voor verlies of beschadiging, indirect of voortvloeiend, op enigerlei wijze opgelopen door de klant vanwege een gebrek in het product, en met name alle soorten verlies of schade veroorzaakt in lenzen, fotorolleties, andere uitrusting of toebehoren dat bij het product hoort of ieder soort verlies dat het resultaat is van een vertraagde reparatie of gegevensverlies, is uitgesloten.

#### **Opmerkingen:**

- *1* Merk op dat deze garantie een aanvulling vormt op en geen invloed heeft op de wettelijke rechten van de klant.
- *2* Als u vragen heeft over deze garantie, dient u contact op te nemen met de geautoriseerde servicedienst van Olympus, zoals vermeld in de instructies.

#### **Opmerkingen met betrekking tot het onderhoud onder garantie**

- 1 Deze garantie is enkel geldig als het Garantiecertificaat en het aankoopbewijs worden aangeboden aan de servicedienst van Olympus. Zorg ervoor dat uw naam, de naam van de dealer, het serienummer en het jaar, de maand en de datum van aankoop ingevuld zijn.
- *2* Omdat deze garantieverklaring niet opnieuw wordt uitgereikt, dient u ze op een veilige plaats te bewaren.
- *3* Alle aanvragen tot herstelling in hetzelfde land waar het product werd gekocht, zijn onderworpen aan de voorwaarden van de garantie die door de Olympus-distributeur in dat land wordt gegeven. Als de lokale Olympus-distributeur geen afzonderlijke garantie geeft of als de klant zich niet in het land bevindt waar het product werd gekocht, gelden de voorwaarden van deze wereldwijde garantie.
- *4* Waar dit van toepassing is, is deze garantie wereldwijd geldig. De geautoriseerde servicedienst van Olympus die in deze garantie vermeld is, zal de garantie aannemen.
- \* Raadpleeg de lijst in bijlage voor het geautoriseerde, internationale servicenetwerk van Olympus.

#### **Beperkte aansprakelijkheid**

Olympus geeft geen enkele garantie of waarborg, noch uitdrukkelijk noch stilzwijgend aanvaard, ten aanzien van of met betrekking tot de inhoud van dit geschreven materiaal of van de software en kan in geen enkel opzicht aansprakelijk worden gesteld voor enige stilzwijgende waarborg met betrekking tot de verkoopbaarheid of de geschiktheid voor enige specifiek doel of voor enige directe, indirecte, zwaarwegende, bijkomstige of andere schade (met inbegrip van en niet beperkt tot schade door derving van inkomsten of verlies van zakelijke winsten, onderbreking van zakelijke activiteiten en verlies van zakelijke informatie) die voortvloeien uit het gebruik van of niet kunnen gebruiken van het geschreven materiaal of van de software. Sommige landen accepteren een dergelijke uitsluiting of beperking op de aansprakelijkheid voor directe of indirecte schade niet, zodat de hierboven opgesomde beperkingen mogelijk op uw situatie niet van toepassing zijn.

# **OLYMPUS**

http://www.olympus.com/

### **OLYMPUS EUROPA HOLDING GMBH**

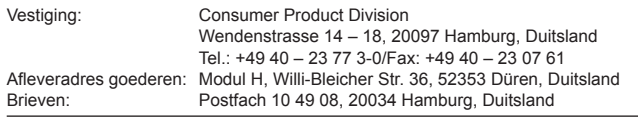

#### **Europese Technische klantendienst:**

Bezoek ook onze homepage **http://www.olympus-europa.com** of bel ons GRATIS NUMMER\*: **00800 – 67 10 83 00**

voor België, Denemarken, Duitsland, Finland, Frankrijk, Luxemburg, Nederland, Noorwegen, Oostenrijk, Portugal, Spanje, Verenigd Koninkrijk, Zweden, Zwitserland. \* Sommige (mobiele) telefoonservices / -providers geven geen toegang of hebben een extra voorvoegsel voor +800 nummers nodig.

Voor alle Europese landen die niet vermeld werden en als u ons niet kunt bereiken op de hierboven vermelde nummers, a.u.b. gebruik maken van de volgende BETALENDE NUMMERS: **+49 180 5 – 67 10 83** of **+49 40 – 237 73 48 99**. Onze technische klantendienst is van maandag tot en met vrijdag bereikbaar tussen 09.00 uur en 18.00 uur (MET).

#### **Geautoriseerde dealers**

**Netherlands: Olympus Nederland B.V.** Industrieweg 44 2382 NW Zoeterwoude Tel: 0031 (0)71-5821881 www.olympus.nl **Belgium: Luxemburg:** Boomsesteenweg 77 **Olympus Belgium N.V.** 2630 Aartselaar Tel: (03) 870 99 99